# **ДБР-150КВ**

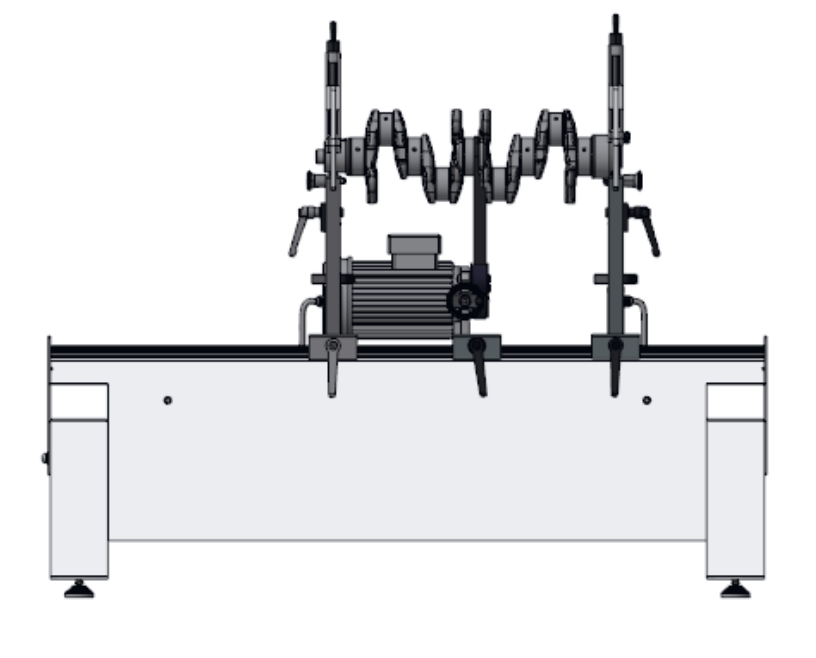

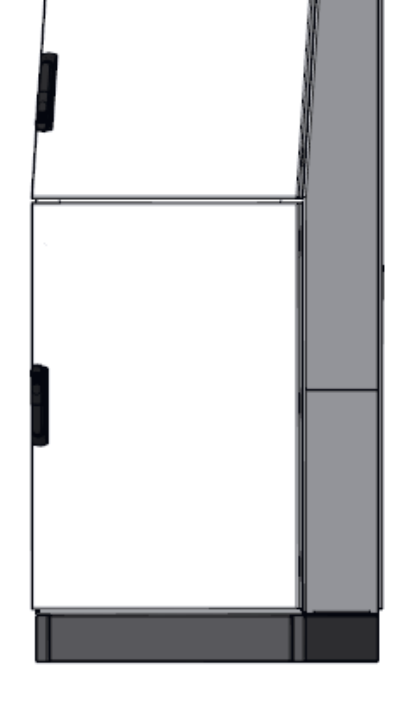

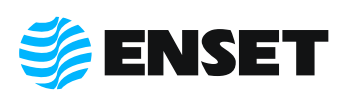

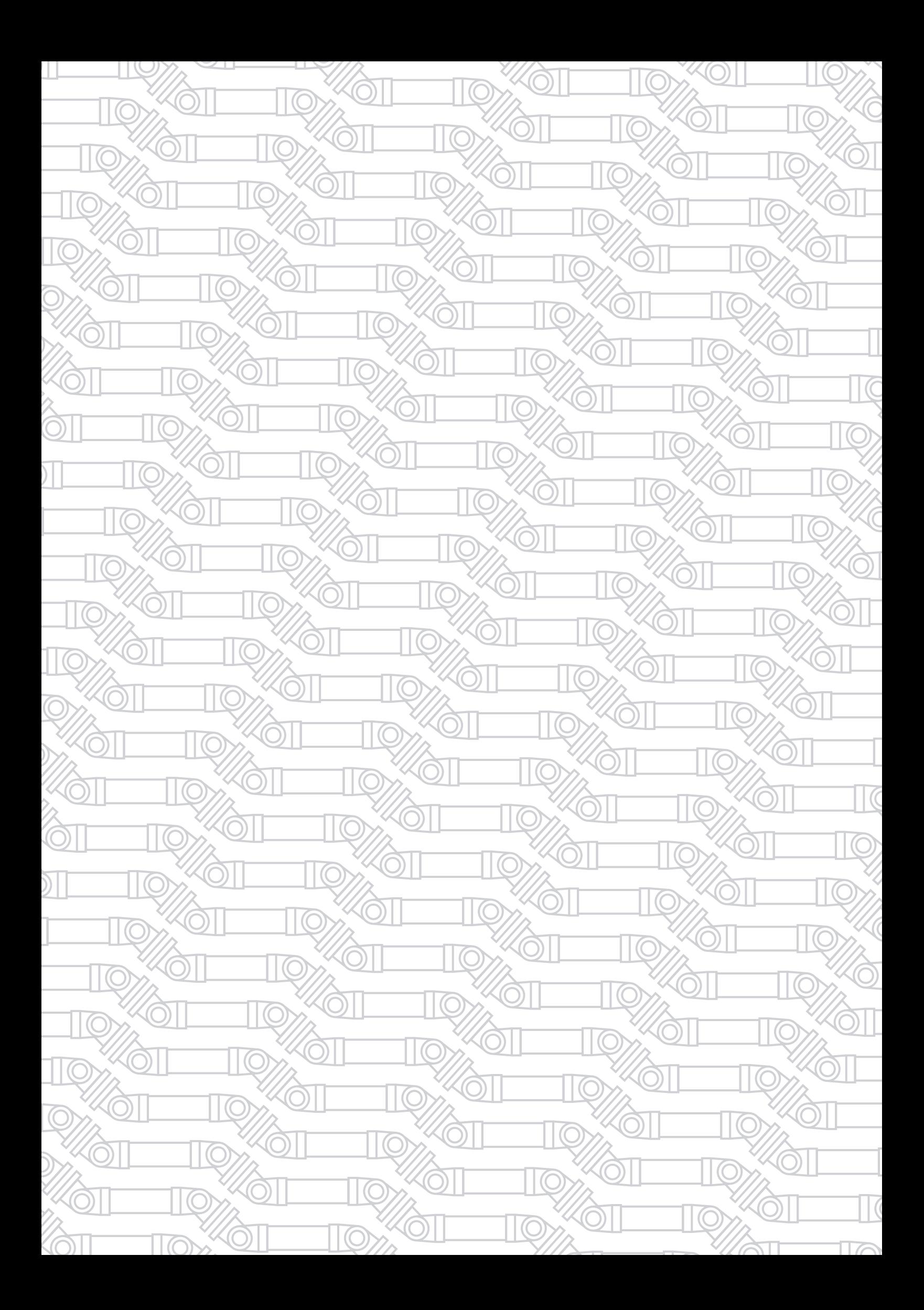

## СОДЕРЖАНИЕ

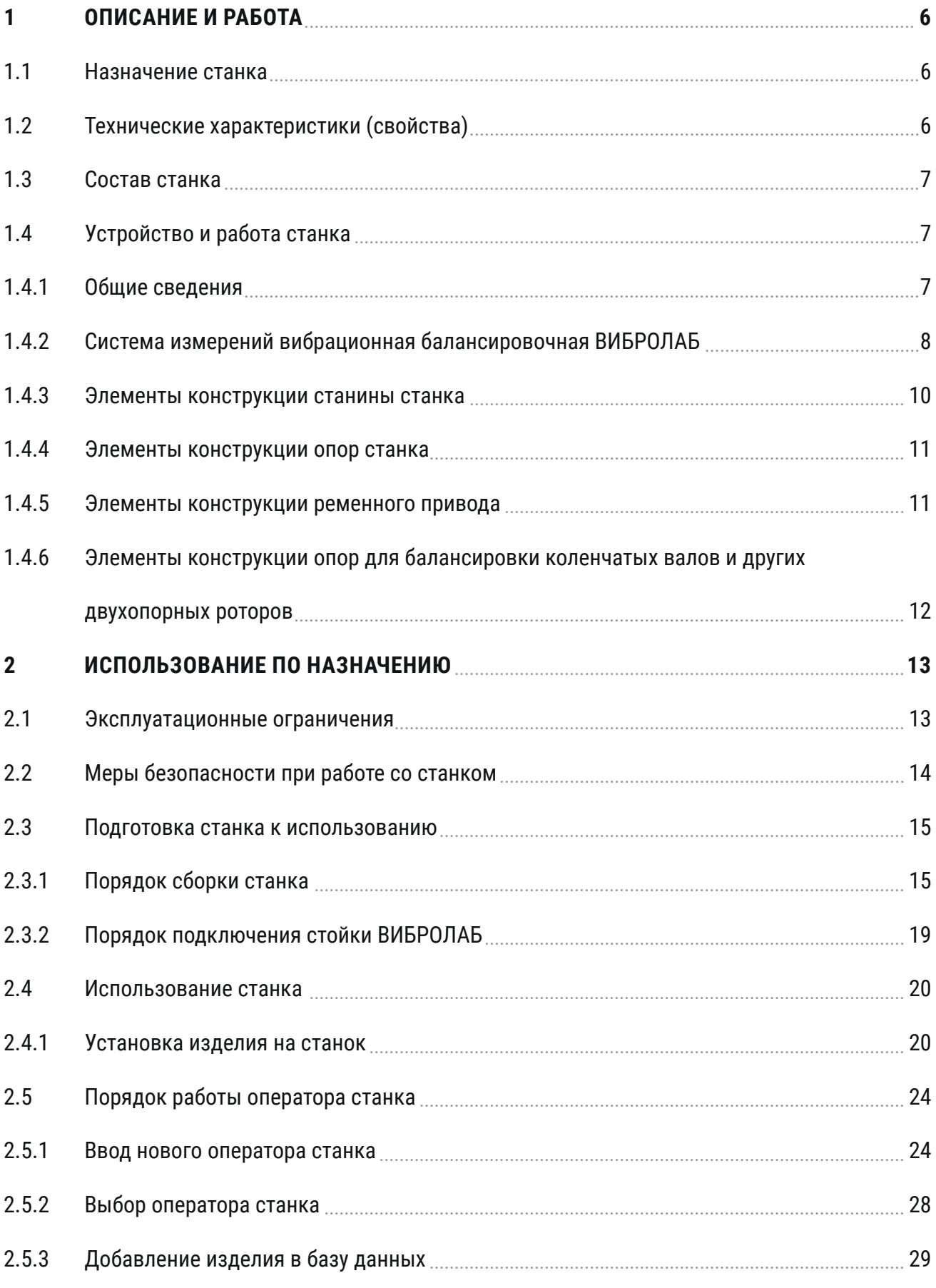

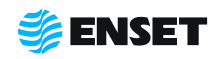

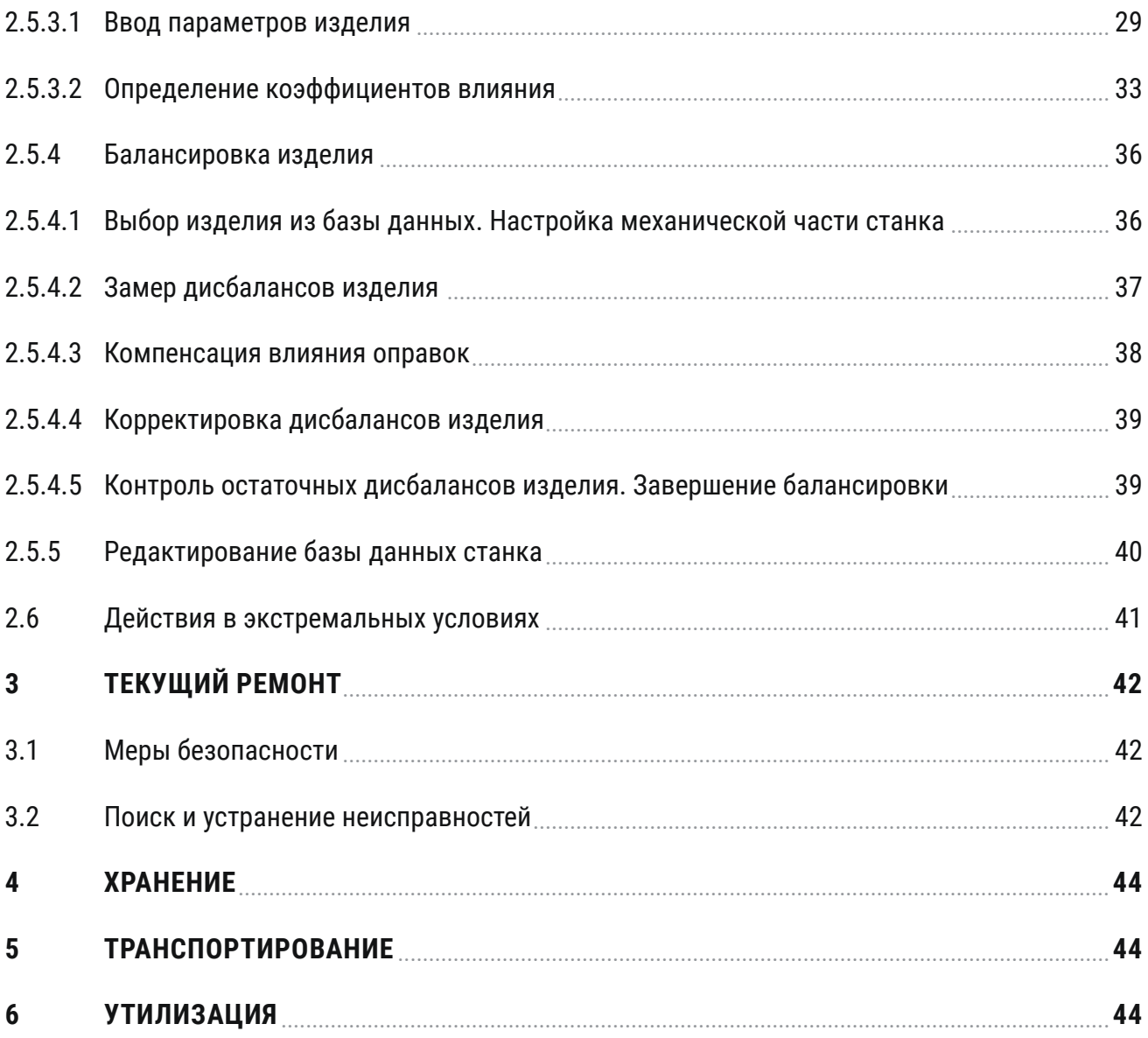

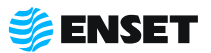

Настоящее Руководство по эксплуатации (РЭ) предназначено для персонала, занимающегося обслуживанием и эксплуатацией балансировочного станка ДБР-150КВ (далее по тексту — станок). Настоящее РЭ предназначено для обеспечения правильности эксплуатации станка и поддержания его в состоянии готовности к работе.

К работе и обслуживанию станка допускаются лица с базовыми знаниями технологии проведения балансировочных работ и опытом работы на балансировочном оборудовании, изучившие эксплуатационные документы, поставляемые со станком.

ţ

ООО «Энсет» оставляет за собой право вносить изменения в технические характеристики станка

без предварительного уведомления.

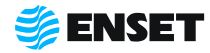

### **1 Описание и работа**

#### **1.1 Назначение станка**

Станок предназначен для измерения и расчета значений и углов дисбалансов и корректирующих масс в двух плоскостях коррекции двухопорных коленчатых валов, а также других роторов (далее по тексту — изделий).

### **1.2 Технические характеристики (свойства)**

Технические характеристики (свойства) станка приведены в таблице 1.

#### Таблица 1

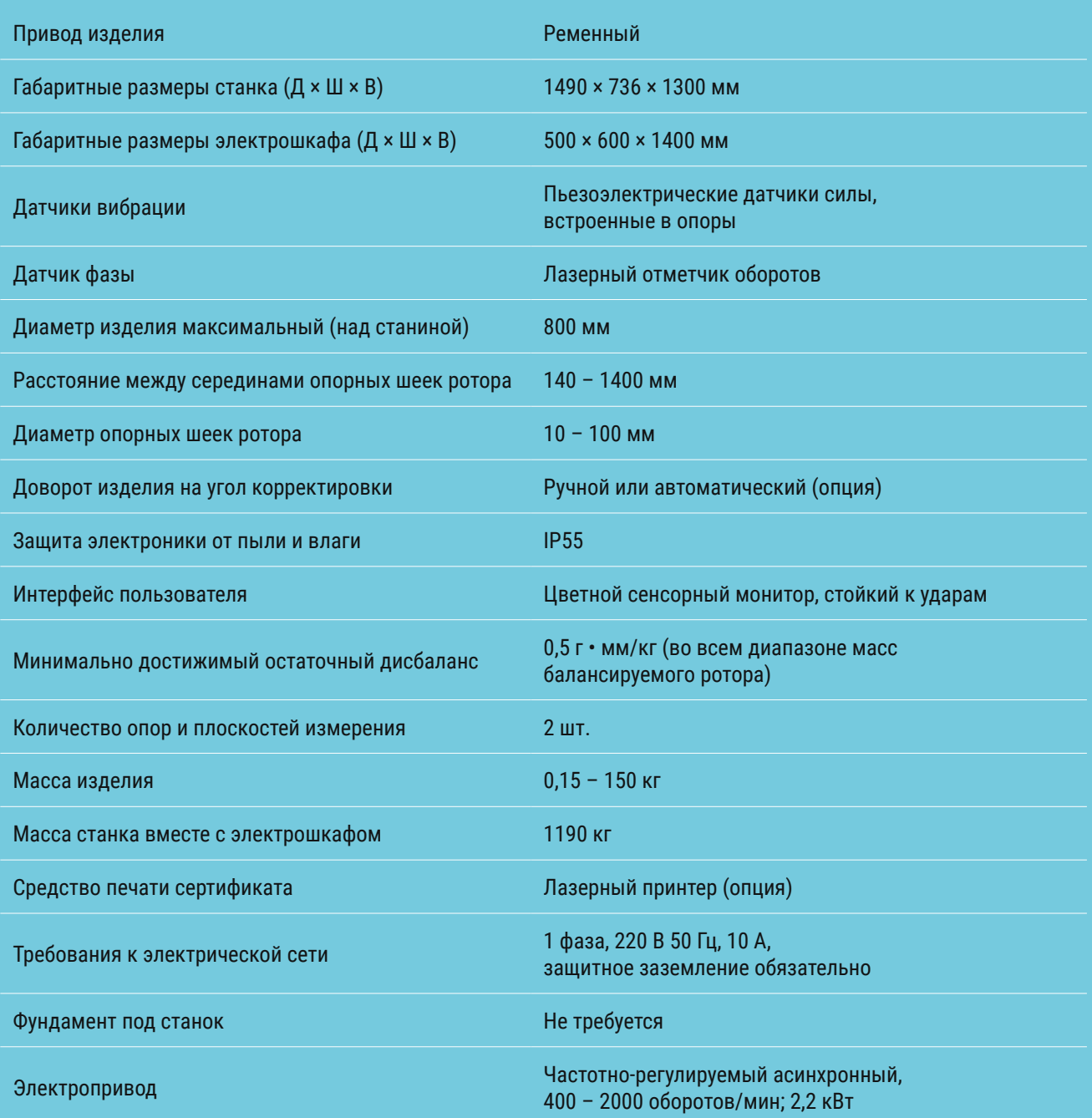

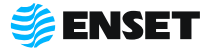

### **1.3 Состав станка**

Состав станка приведен в разделе 2 ДБР-150КВ Паспорт.

### **1.4 Устройство и работа станка**

### **1.4.1 Общие сведения**

Внешний вид станка приведен на рисунке 1.

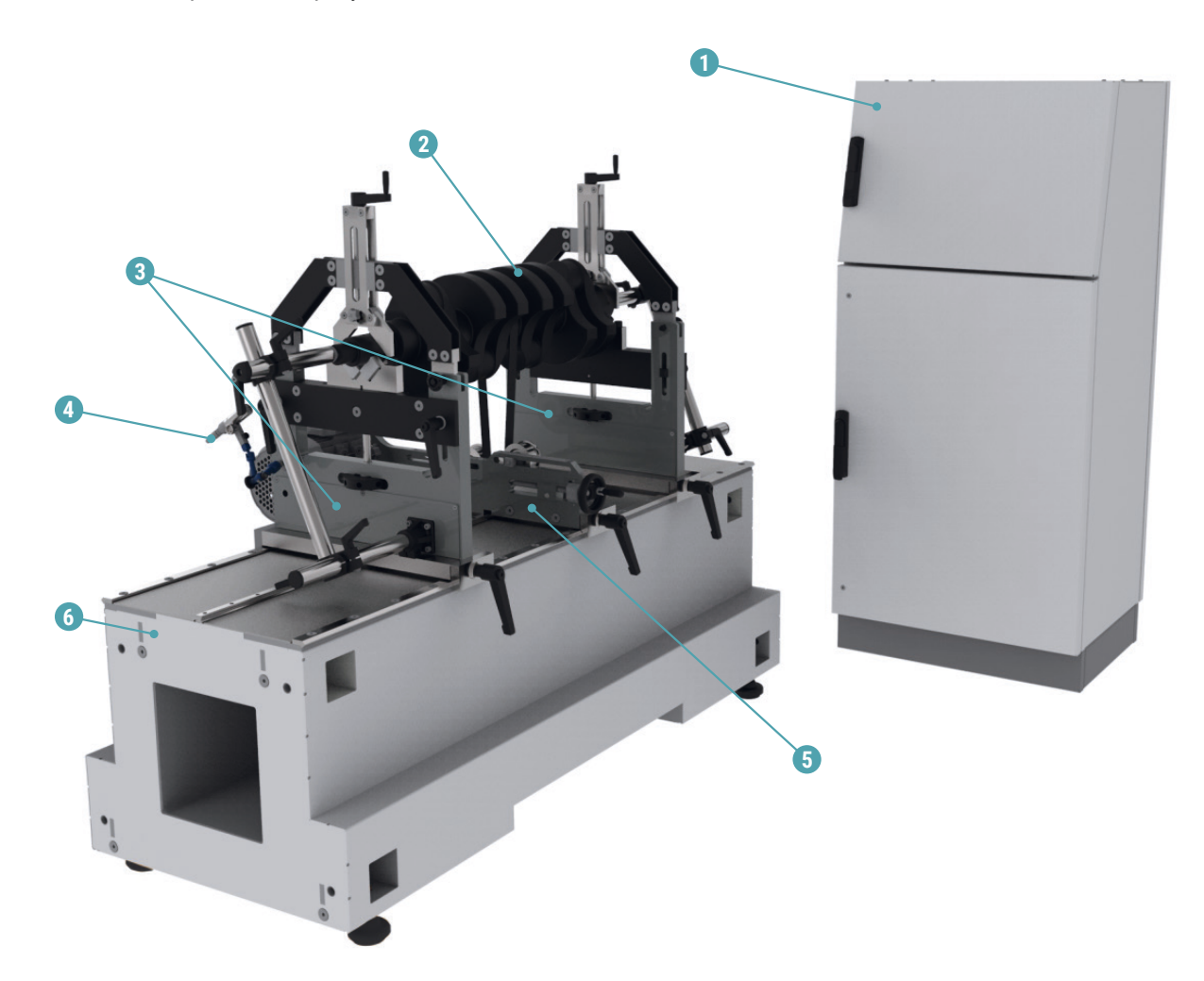

1 — стойка ВИБРОЛАБ; 2 — балансируемое изделие; 3 — промежуточные опоры;

4 — лазерный отметчик оборотов; 5 — ременный привод; 6 - станина станка.

#### Рисунок 1

Ţ

Компания «Энсет» оставляет за собой право вносить изменения во внешний вид, ПО и комплект поставки станка без предварительного уведомления!

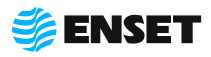

### **1.4.2 Система измерений вибрационная балансировочная ВИБРОЛАБ**

В состав станка входит система измерений вибрационная балансировочная ВИБРОЛАБ (далее по тексту – ВИБРО-ЛАБ), внесенная в Государственный реестр средств измерений.

Технические характеристики ВИБРОЛАБ приведены в таблице 2.

#### Таблица 2

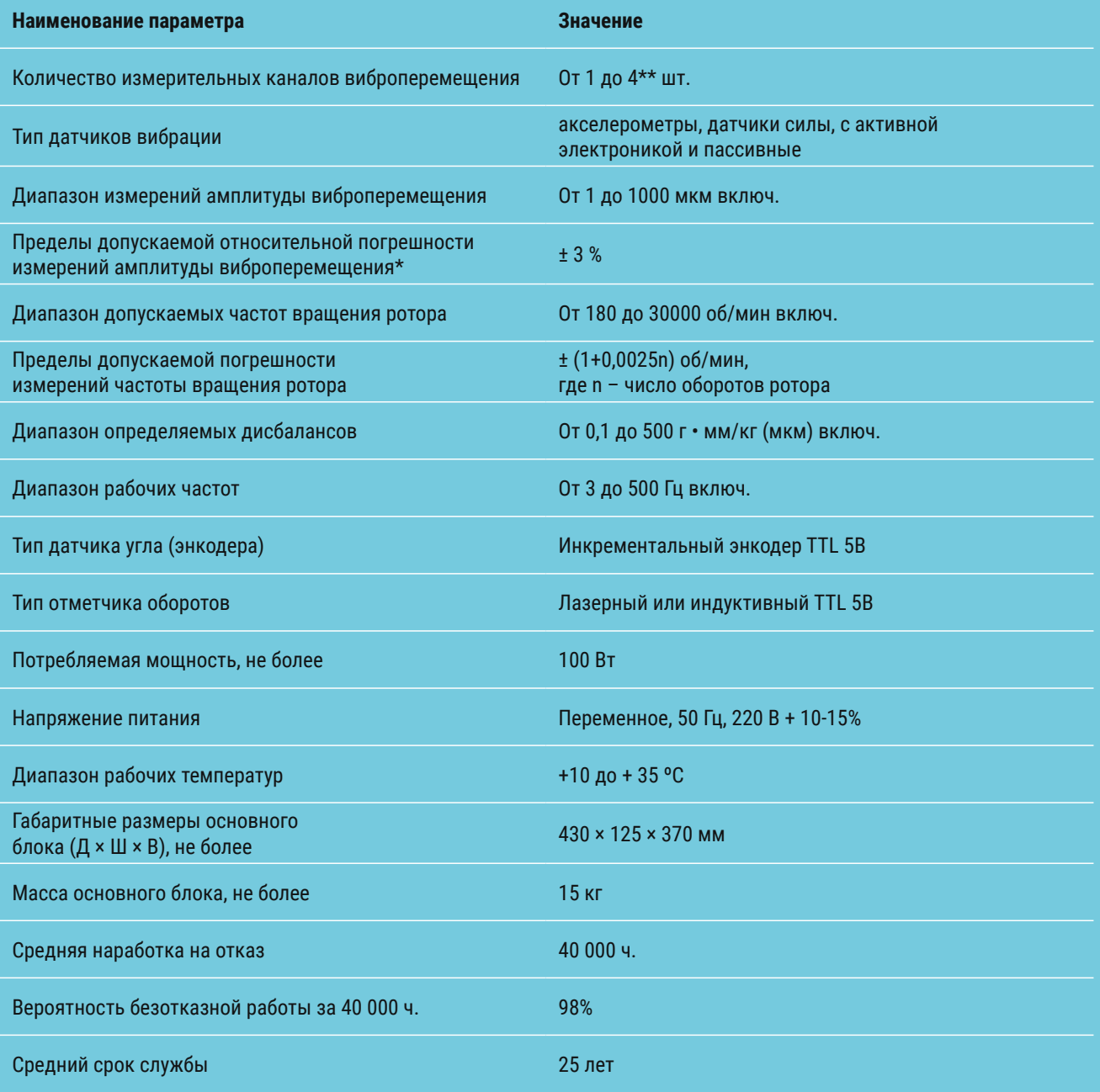

\* – приведены для основного блока без учета погрешности акселерометров (суммарная погрешность измерительного канала виброперемещения для каждого типа акселерометров может быть определена как квадратный корень из суммы квадратов погрешности акселерометров и погрешности основного блока системы);

\*\* – количество измерительных каналов виброперемещения определяется при заказе.

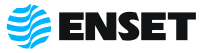

Принцип действия ВИБРОЛАБ основан на преобразовании вибрации опор станка в электрический сигнал, пропорциональный виброперемещению, с дальнейшим автоматическим расчетом значений и углов дисбаланса для балансируемого изделия и значений корректирующих масс.

ВИБРОЛАБ обеспечивает обмен данными с пользователем и управление приводом станка через интерфейс сенсорного экрана, сохраняет базу данных балансируемых изделий.

Конструктивно ВИБРОЛАБ установлено в стойку (далее по тексту — стойка ВИБРОЛАБ) или встроен в электрошкаф (далее по тексту — ПО).

Элементы конструкции стойки ВИБРОЛАБ приведены на рисунке 2.

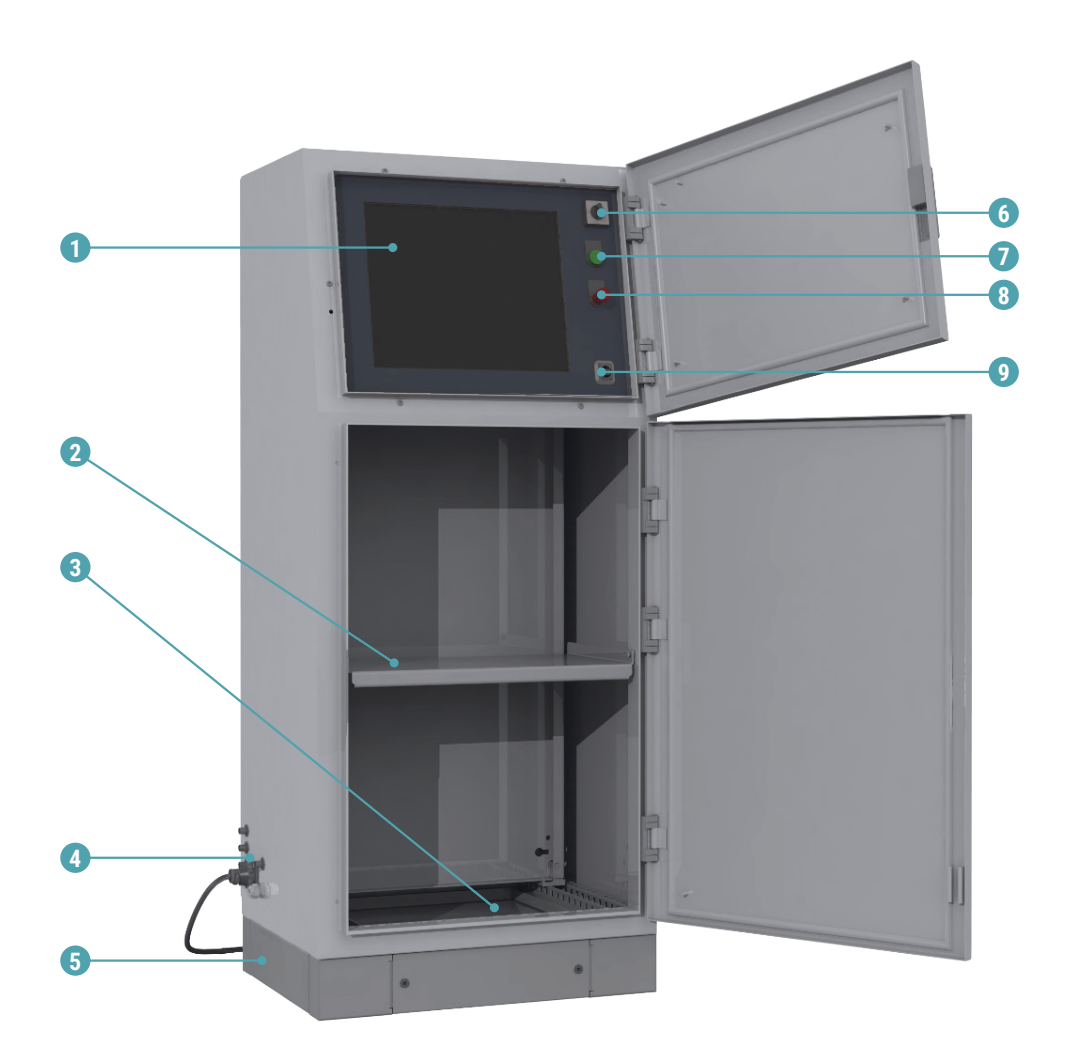

1 – сенсорный монитор; 2 – отделение для принтера; 3 – отделение для хранения принадлежностей; 4 – разъемы подключения кабелей; 5 – цоколь; 6 – выключатель питания; 7 – контрольная лампа «СЕТЬ»; 8 – кнопка аварийного останова; 9 – USB порт.

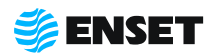

### **1.4.3 Элементы конструкции станины станка**

Элементы конструкции станины станка приведены на рисунке 3.

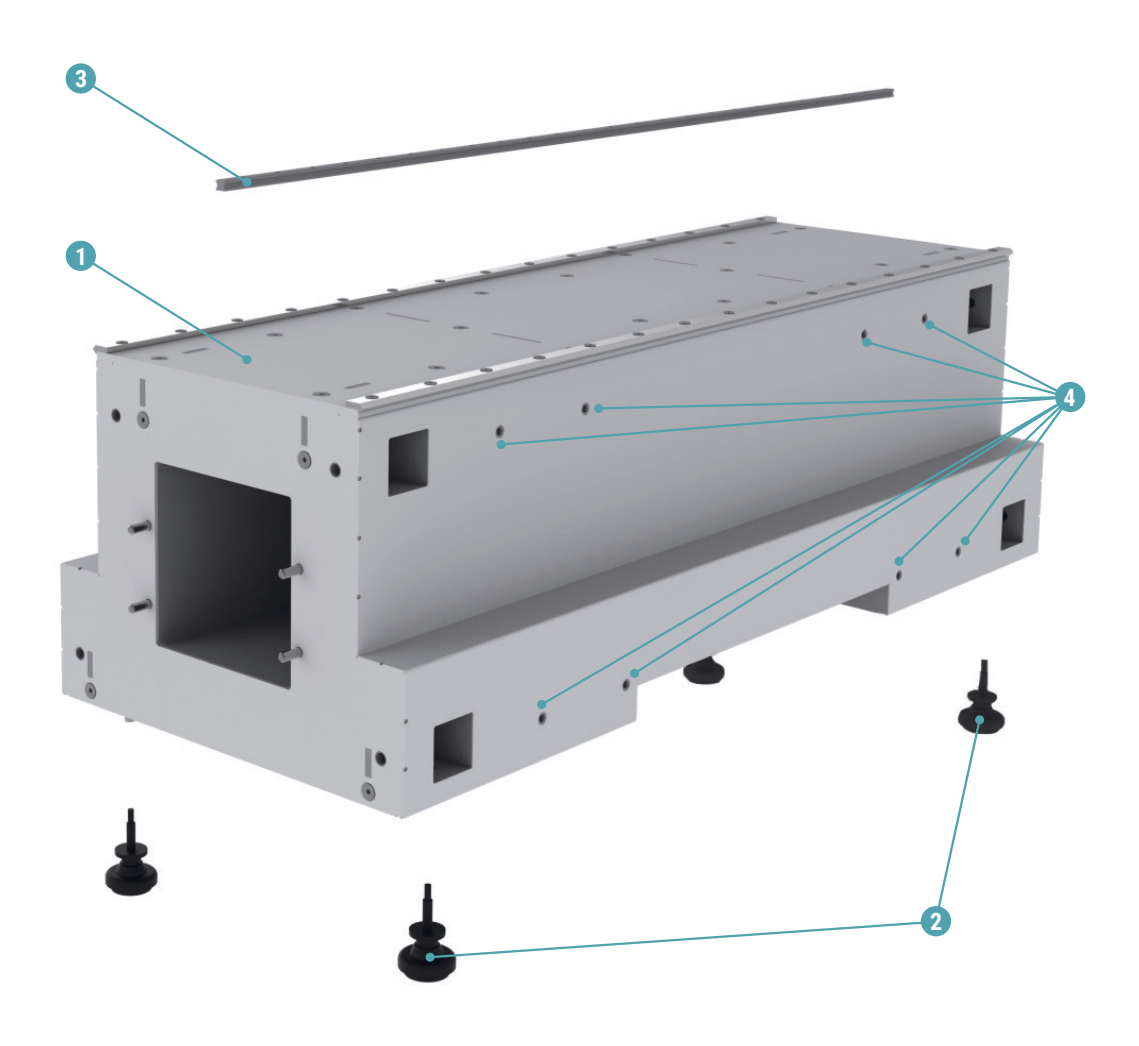

1 — станина; 2 — виброопоры станины; 3 — рельс перемещения опор;

4 — отверстия для установки портала сверлильного и/или сварочного оборудования.

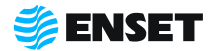

### **1.4.4 Элементы конструкции опор станка**

Промежуточные опоры предназначены для установки на станок балансируемого изделия и служат элементами колебательной системы, возбуждаемой усилиями от дисбалансов изделия. Датчики вибрации смонтированы в опоры станка. Элементы конструкции промежуточных опор станка представлены на рисунке 4.

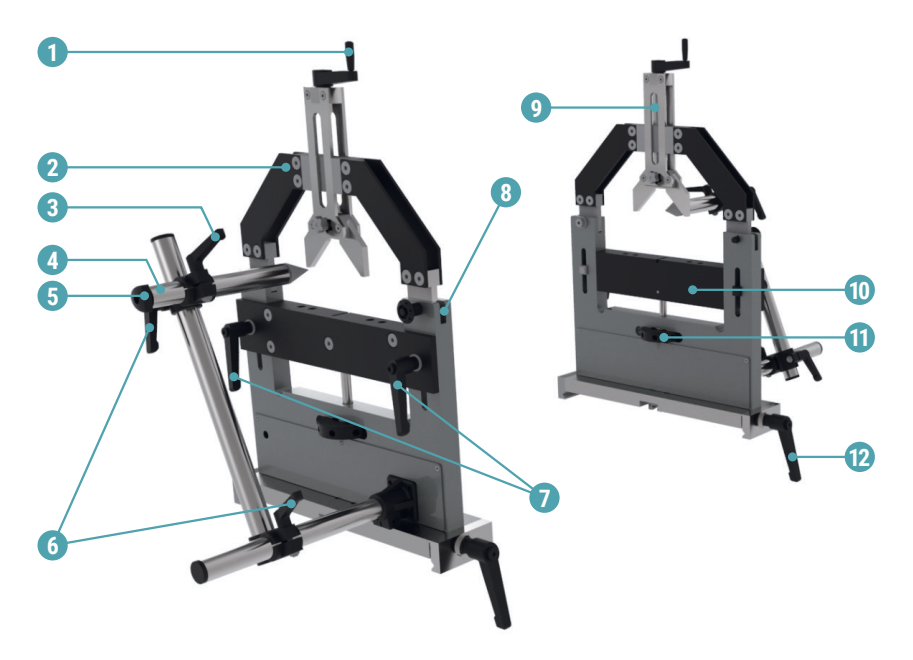

1 — рукоятка подвижного зажима; 2 — прижимная скоба опоры; 3 — рукоятка фиксации осевого упора; 4 — осевой упор; 5 — рукоятка настройки осевого упора; 6 — рукоятки горизонтального и вертикального перемещения держателя осевого упора; 7 — рукоятки фиксации перемычки опоры; 8 — замок прижимной скобы; 9 — подвижный зажим; 10 — подвижная перемычка опоры; 11 — гайка вертикальной настройки опоры; 12 — рукоятка фиксации промежуточной опоры на станине.

Рисунок 4

**ENSET** 

### **1.4.5 Элементы конструкции ременного привода**

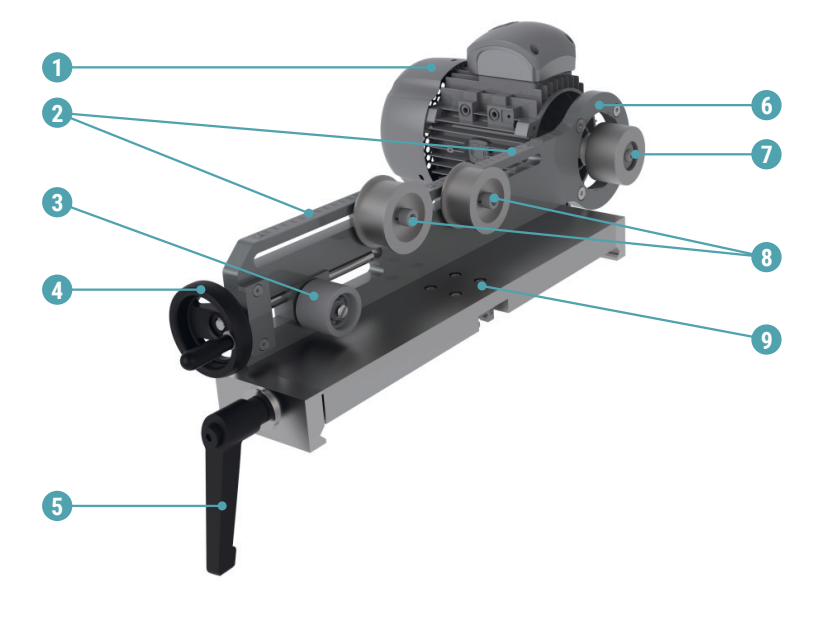

Элементы конструкции ременного привода приведены на рисунке 5.

1 — электропривод; 2 — линейка; 3 — ролик ползуна; 4 — рукоятка натяжения ремня; 5 — рукоятка фиксации ременного привода на станине; 6 — плита ременного привода; 7 — ведущий шкив ременного привода; 8 — ролик натяжной; 9 — основание ременного привода.

### **1.4.6 Элементы конструкции опор для балансировки коленчатых валов и других двухопорных роторов**

Опоры для балансировки коленчатых валов и других двухопорных роторов предназначены для установки на станок балансируемого изделия. Элементы конструкции опор приведены на рисунке 6.

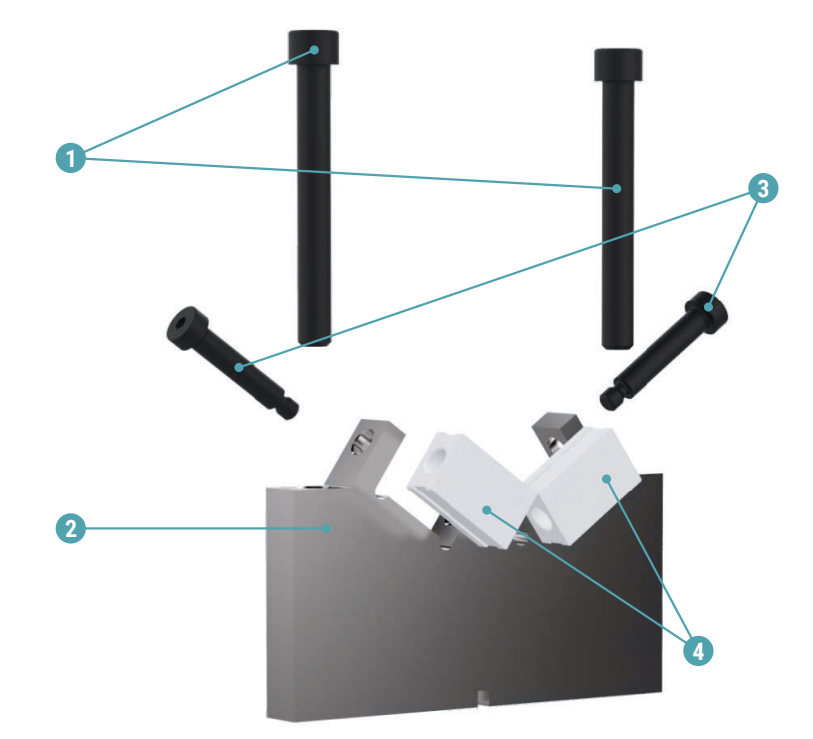

1 – винт с цилиндрической головкой и внутренним шестигранником DIN 912-М12×100; 2 — призма-держатель; 3 — винт установочный ISO 7379-10-M8-45; 4 — вставка антифрикционная.

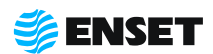

### **2 Использование по назначению**

### **2.1 Эксплуатационные ограничения**

- **Рабочая температура от 10 до 35 °С;**
- **Станок должен быть установлен в отапливаемом, сухом помещении на любом жестком полу;**
- **Допускается использование кран-балки для установки изделий на станок;**
- A Cпециальный фундамент для установки не требуется;
- **Расстояние от станка до другого оборудования в цеху должно быть не менее 1 м, до стен 0,5 м.**

Габаритный и установочный чертеж станка приведен на рисунке 7.

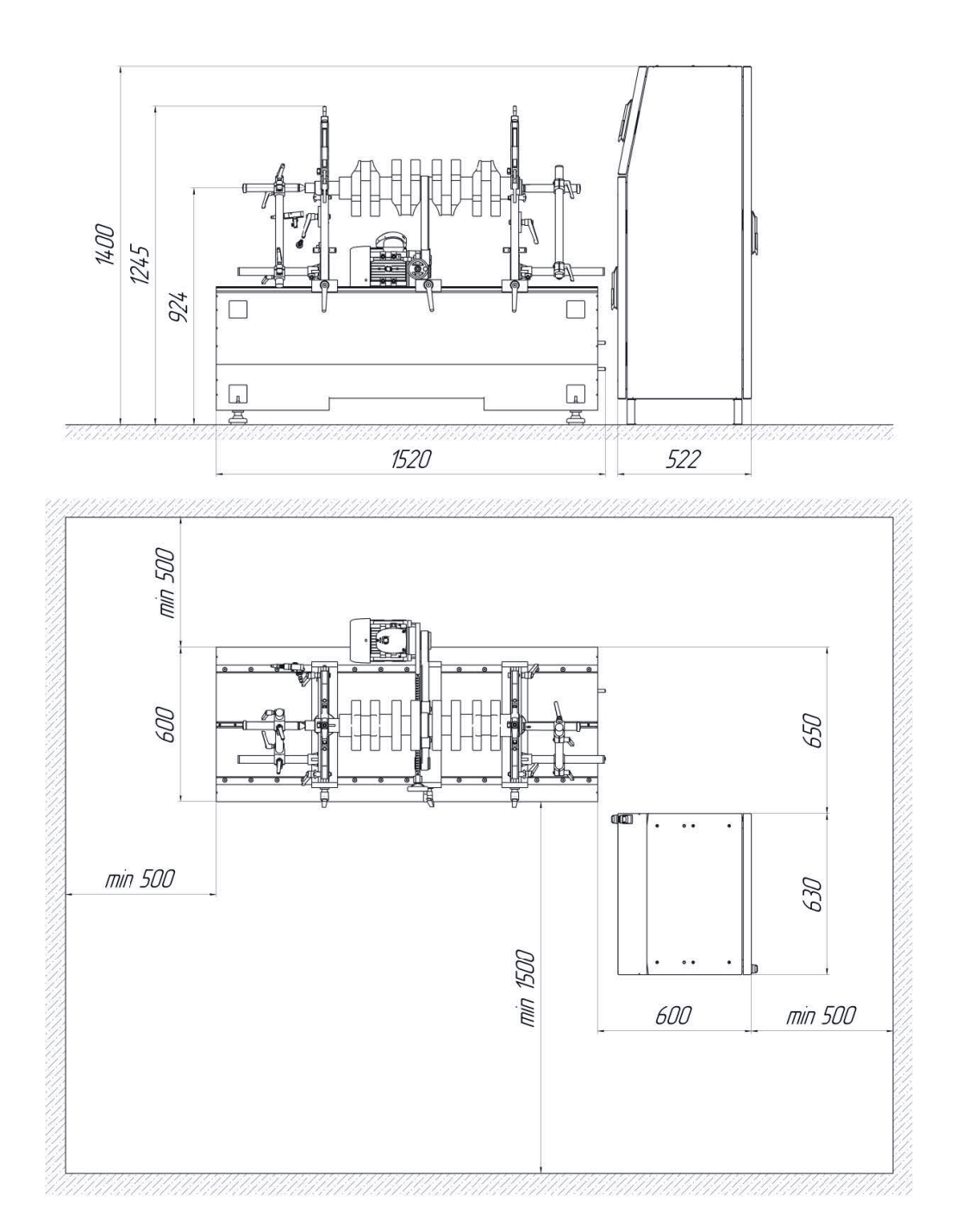

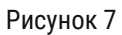

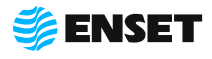

### **2.2 Меры безопасности при работе со станком**

Перед началом работы необходимо изучить настоящее РЭ и эксплуатационную документацию, поставляемую со станком. К работе со станком допускаются лица с базовыми знаниями технологии проведения балансировочных работ, прошедшие инструктаж по технике безопасности и аттестованные на квалификационную группу по электробезопасности не ниже третьей.

#### **Рабочее место должно:**

- соответствовать условиям эксплуатации изделия;
- не иметь сквозняков.

#### **Перед началом работы оператору необходимо:**

- **надеть спецодежду: она должна быть застегнута на все пуговицы, рукава должны иметь застегивающиеся ман**жеты, плотно охватывающие запястья;
- A надеть головной убор, под который тщательно убрать волосы: на спецодежде и головном уборе не должно быть висящих тесемок, которые могут быть захвачены вращающимися частями станка;
- **надеть защитную обувь с металлическим подноском;**
- **освободить площадь для работы, удалив посторонние предметы**; разложить детали, приспособления, инструмент, документацию. Проверить исправность изоляции станка (провода не должны иметь повреждений);
- **осмотреть основные узлы станка, проверить надежность их крепления, исправность защитных устройств (во** время работы изделие должно быть надежно закреплено на опорах станка).

ЗАПРЕЩАЕТСЯ при вращении изделия находиться в плоскости, перпендикулярной оси вращающегося изделия и приводного устройства, касаться вращающихся частей станка руками!

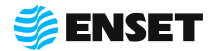

### **2.3 Подготовка станка к использованию**

### **2.3.1 Порядок сборки станка**

#### $\mathbf{0}$

При помощи грузоподъемной техники приподнять станину станка. Демонтировать транспортировочные брусья.

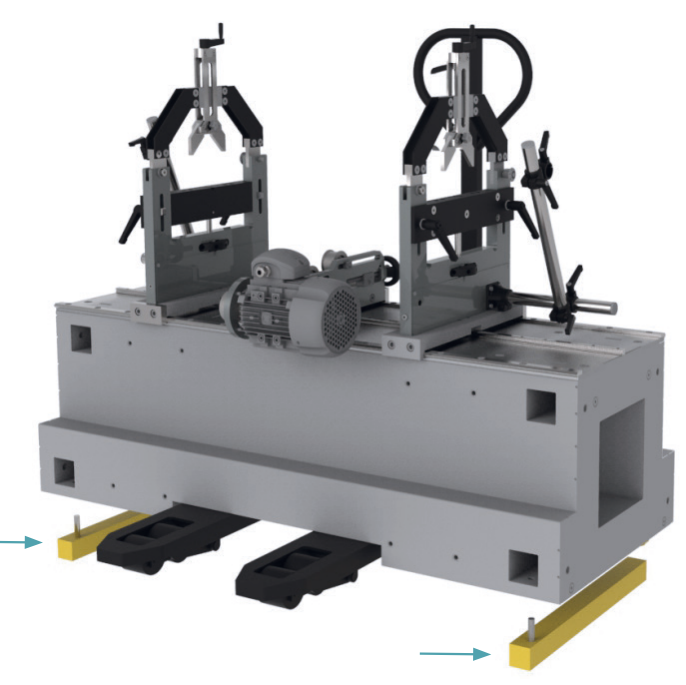

Смонтировать виброопоры моторной станины.

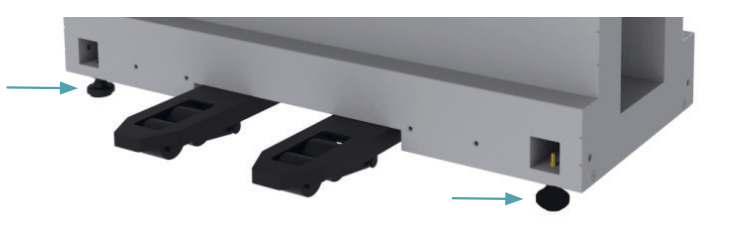

**3**

Ţ

**2**

Установить станину на место эксплуатации согласно 2.1 настоящего РЭ.

> При установке станины отверстия для крепления портала сверлильного и/или сварочного оборудования должны располагаться сзади.

Добиться горизонтальности станины путем регулировки виброопор по высоте.

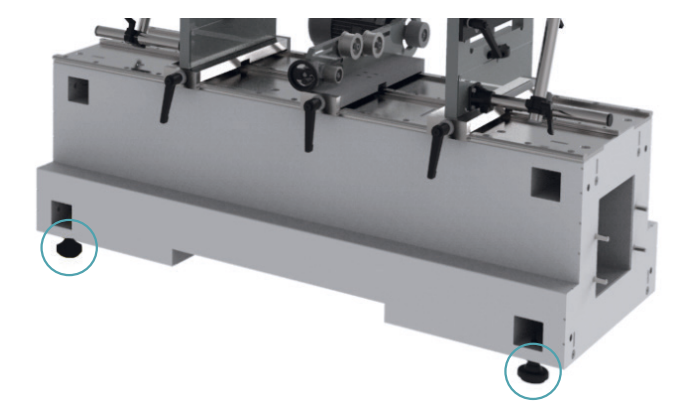

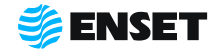

### **2.3.1 Порядок сборки станка**

#### **4**

Смазать направляющие станины.

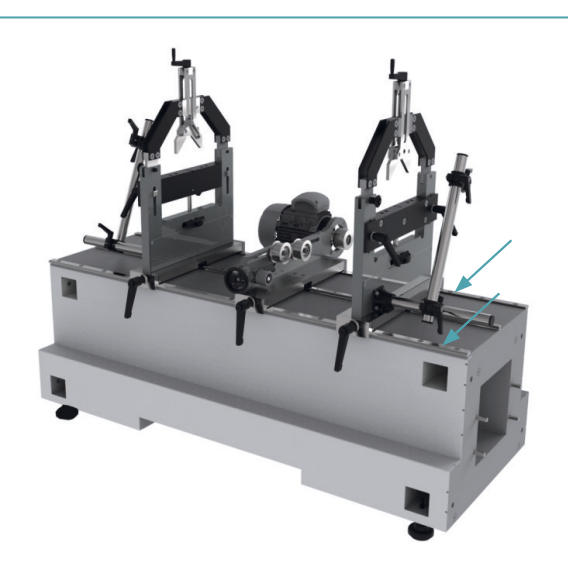

#### **5**

Открыть прижимные скобы на промежуточных опорах. Для этого вынуть фиксатор, нажав на его кнопку, а затем до упора открыть скобу.

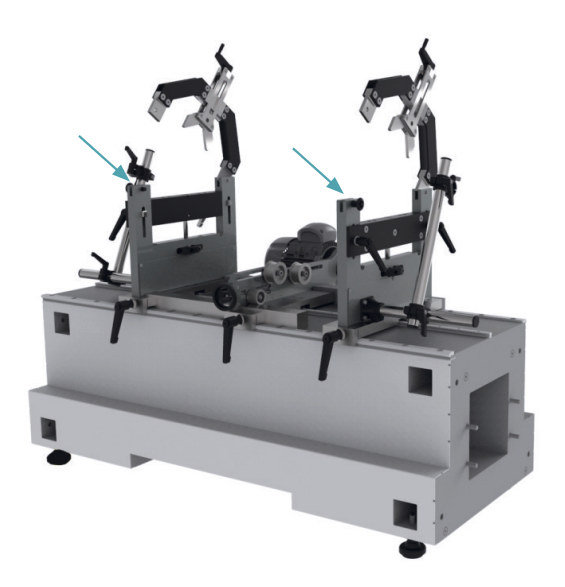

#### **6**

Поочередно на обе промежуточные опоры установить опоры для балансировки коленчатых валов и других двухопорных роторов.

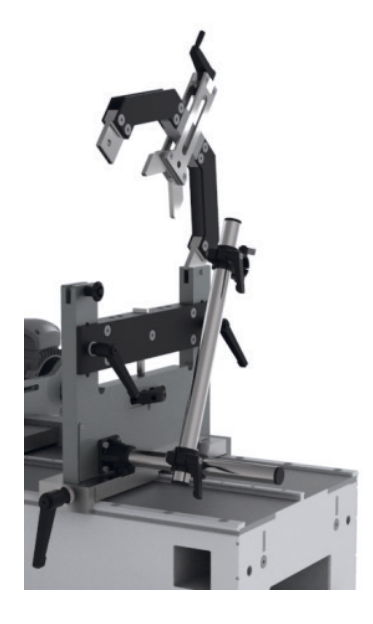

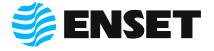

**• Используя шестигранный ключ, закрепить винта**ми с цилиндрическими головками и внутренними шестигранниками призму-держатель;

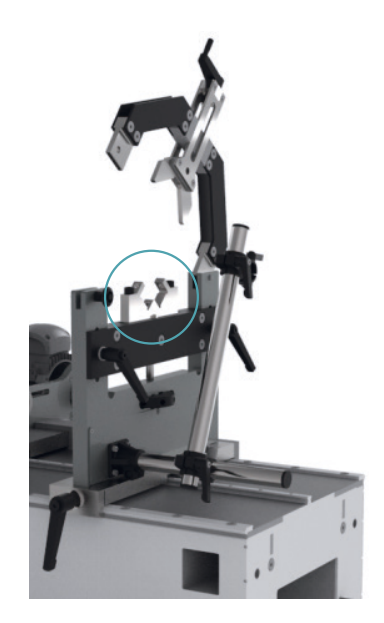

установить вставки антифрикционные на призму-держатель. Закрепить винтами установочными вставки на призме-держателе.

> В зависимости от конструкции балансируемого изделия, устанавливать или узкие, или широкие антифрикционные вставки или вставки с двойными самоустанавливающимися роликами для тяжелых коленчатых валов.

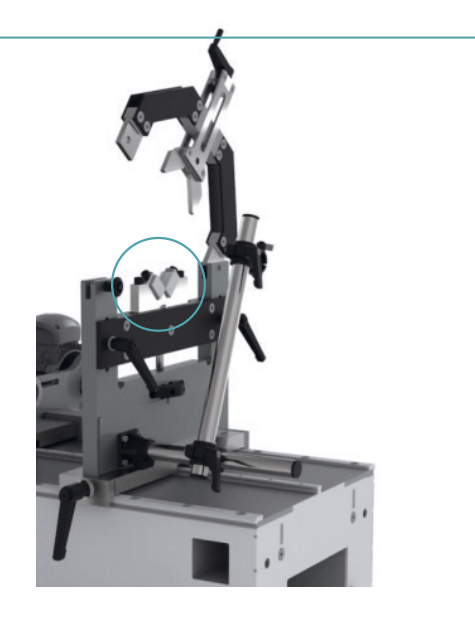

#### **7**

ţ

Поочередно установить осевые упоры, для этого: вставить осевой упор (1) в держатель осевого упора (3) зафиксировать рукояткой фиксации осевого упора (2).

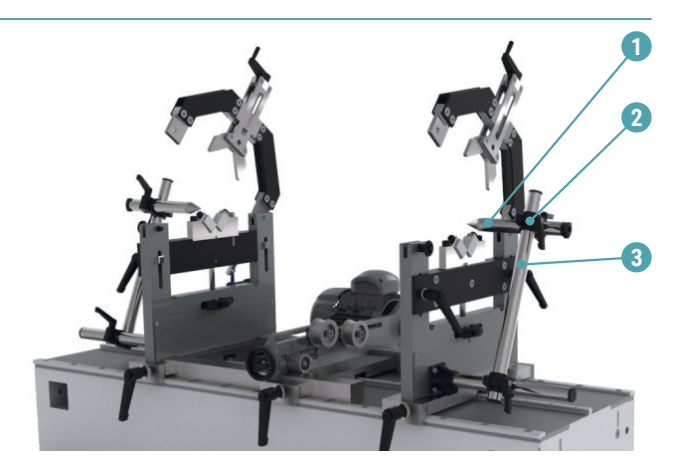

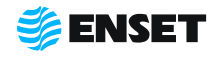

### **2.3.1 Порядок сборки станка**

#### **8**

**9**

Установить на промежуточную опору лазерный отметчик оборотов.

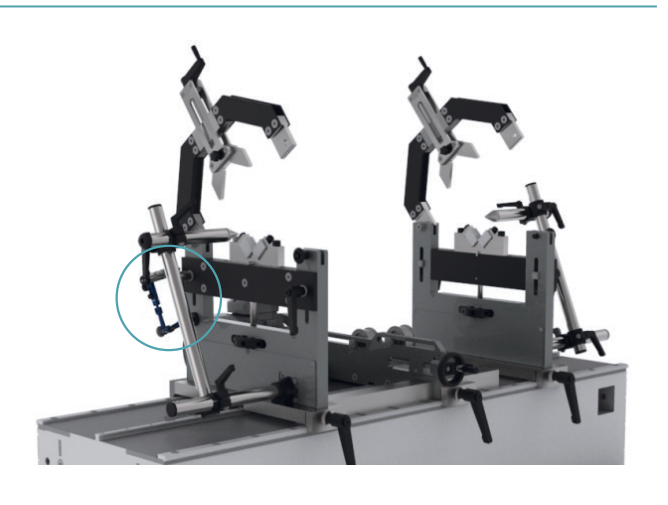

Закрыть прижимные скобы на промежуточных опорах. Для этого опустить прижимную скобу, а затем вставить в нее фиксатор.

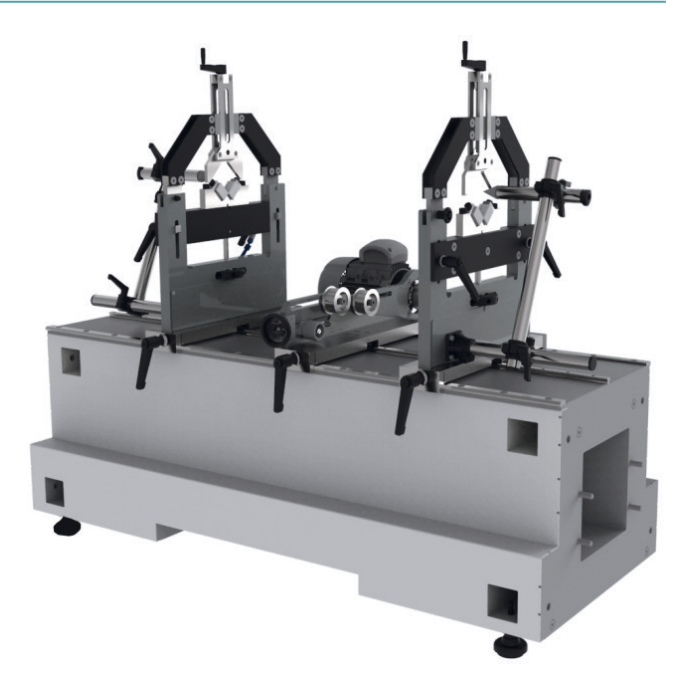

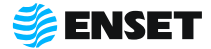

### **2.3.2 Порядок подключения стойки ВИБРОЛАБ**

Для подключения стойки ВИБРОЛАБ следуйте указаниям, приведенным ниже.

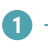

Открыть переднюю и заднюю дверь стойки ВИБРОЛАБ

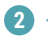

Подключить разъемы следуя указаниям ниже:

- $\blacksquare$  1 подключение опоры 1;
- $2 -$  подключение опоры 2;
- **3 подключение энкодера;**
- **4** подключение отметчика оборотов;
- $\blacksquare$  5 подключение двигателя.
- **6 подключение кабеля питания к сети** питающего напряжения.

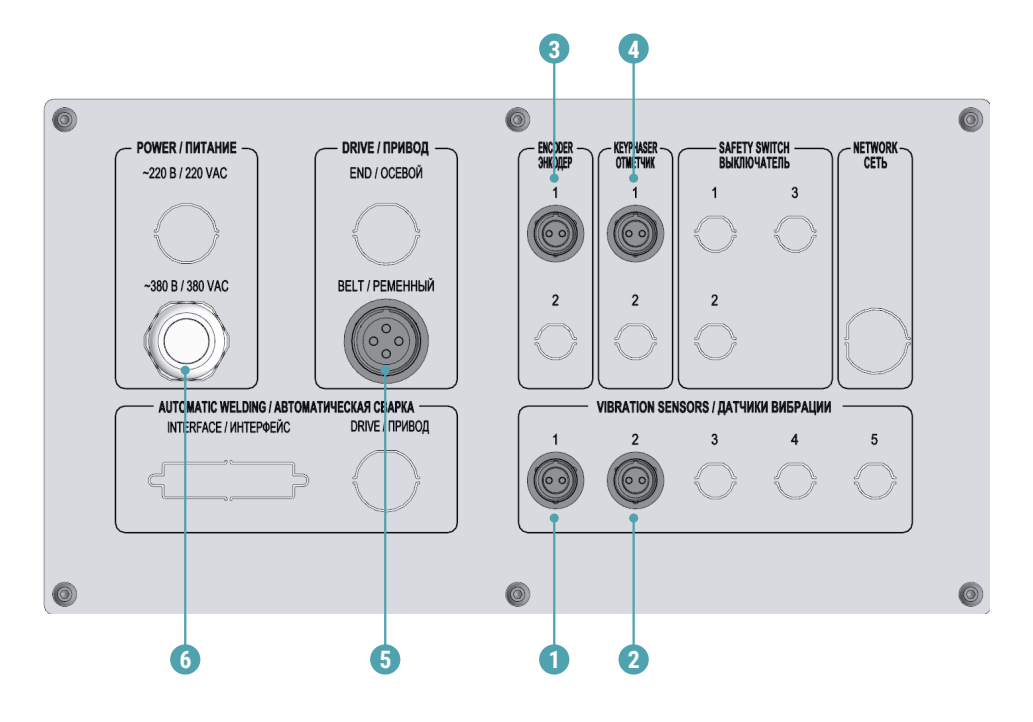

Подключать стойку ВИБРОЛАБ только к розетке с работающим заземлением. Дополнительного заземления не требуется!

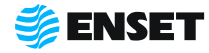

Ţ

### **2.4 Использование станка**

Перед началом работы со станком необходимо:

- A проверить комплектность станка в соответствии с разделом 2 ДБР-150КВ Паспорт;
- **проверить надежность всех креплений;**
- **произвести визуальный осмотр основных узлов, убедиться в отсутствии вмятин и других механических повреж**дений, нарушений лакокрасочных покрытий, следов окисла и коррозии;
- произвести визуальный осмотр ремней, убедиться в отсутствии расслаиваний, трещин, порезов;
- при наличии пыли и грязи удалить их с наружных поверхностей станка при помощи моющего средства и влажной губки.

Ţ

После окончания рабочей смены необходимо тщательно очищать элементы станка от всех видов загрязнений.

Перед началом работы со станком рекомендуется покрывать все незащищенные металлические поверхности силиконовым спреем против брызг металла или аналогичным средством.

Рекомендуется профилактически покрывать незащищенные металлические элементы станка смазкой типа WD-40.

#### **2.4.1 Установка изделия на станок**

#### **1**

Ţ

Открыть прижимные скобы на промежуточных опорах. Для этого вынуть фиксатор, нажав на его кнопку, а затем до упора открыть скобу.

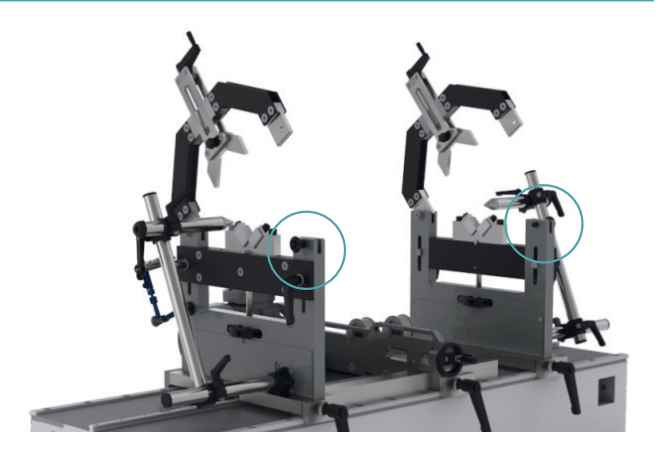

#### **2**

Снять фиксацию (опустить) по две рукоятки фиксации перемычек на двух промежуточных опорах (1). Рукоятку фиксации одной промежуточной опоры (3) на станине, рукоятку фиксации ременного привода на станине (2).

> Все рукоятки станка имеют подпружиненную шлицевую посадку. Для поворота рукоятки вхолостую, нажмите на нее до размыкания шлицов и вращайте в нажатом состоянии. Это необходимо для выставления рукоятки в удобное положение.

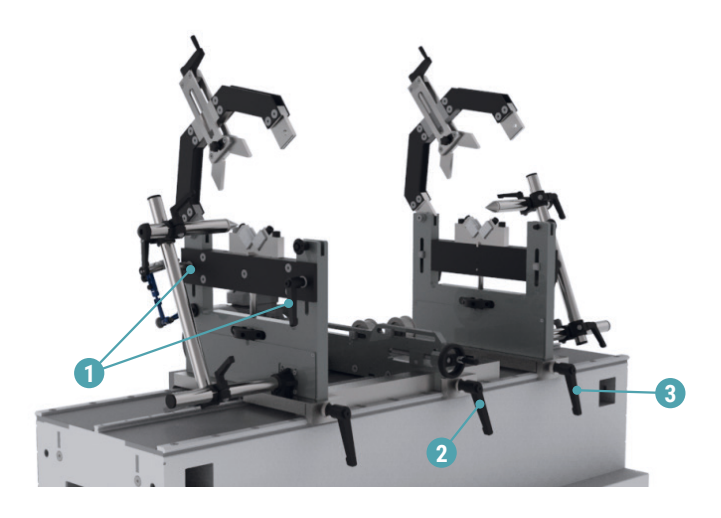

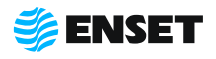

Ţ

**3**

**4**

Ţ

Накинуть ремень на балансируемое изделие.

В зависимости от конструкции балансируемого изделия, использовать ремень шириной 20 мм или 30 мм.

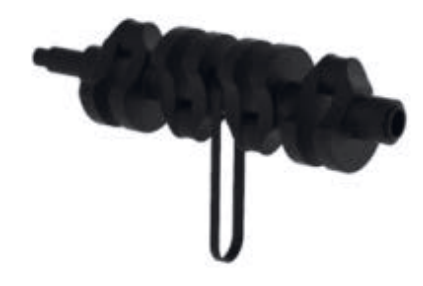

Подвинуть незакрепленную промежуточную опору и ременный привод по станине в положение, подходящее для установки изделия. Установить изделие на опоры таким образом, чтобы посадочные поверхности изделия попали в соответствующие места опор станка (1, 2), а ремень находился над ременным приводом станка (3).

#### **5**

Зафиксировать промежуточную опору и ременный привод на станине, затянув рукоятки фиксации по часовой стрелке.

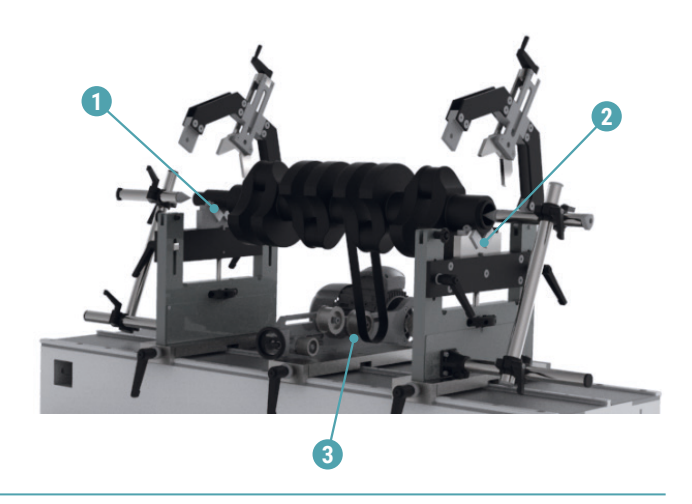

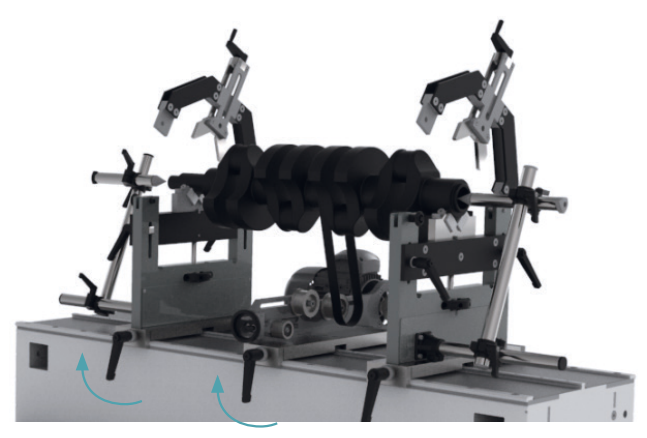

#### **6**

Перемещая при помощи специальных гаек подвижные перемычки промежуточных опор, добиться, чтобы изделие находилось в строго горизонтальном положении (рекомендуется использовать пузырьковый уровень).

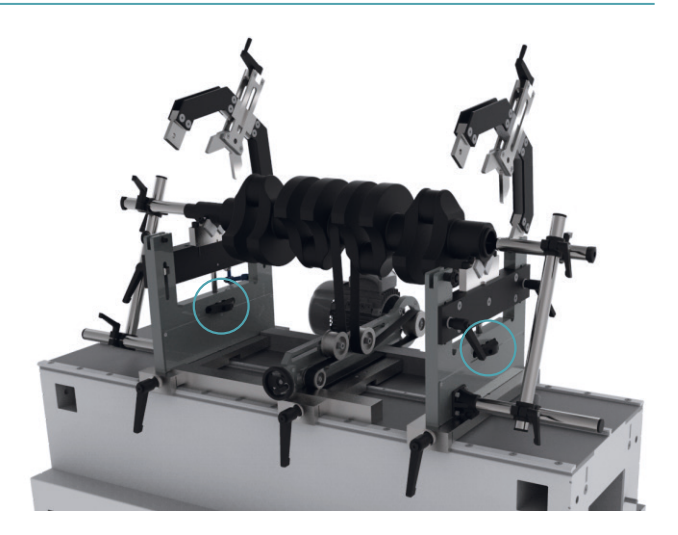

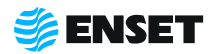

#### **2.4.1 Установка изделия на станок**

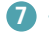

**8**

Зафиксировать перемычки промежуточных опор (затянуть две рукоятки на каждой опоре).

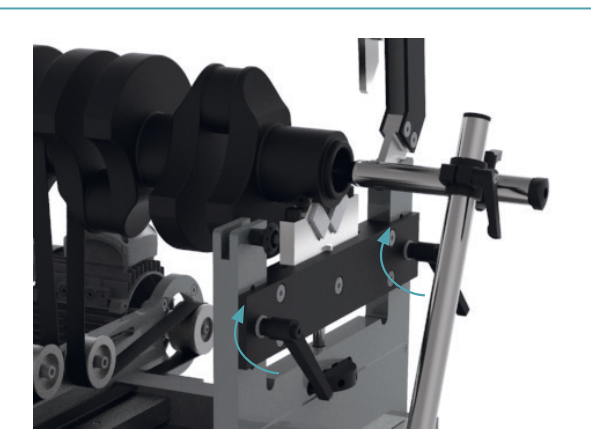

Произвести натяжение ремня на ременный привод станка. Для этого:

- **ослабить крепеж Т-образных гаек роликов натя**жения (1);
- **переместить ролики натяжения (1) на расстояние** соответствующее диаметру поверхности у изделия под ремень (цифры на линейках соответствуют данному диаметру);
- **зафиксировать ролики натяжения;**
- **пропустить ремень через натяжные ролики и на**деть его на ведущий шкив ременного привода (4) и ролик ползуна (3);
- **зафиксировать ремень рукояткой фиксации ре**менного привода (2) на станине.

При недостаточном натяжении ремня, изменить высоту расположения изделия на станке. Для этого:

- снять фиксацию перемычек на двух подвижных опорах (пункт 2 подраздела 2.4.1 настоящего РЭ);
- изменить высоту расположения изделия;
- A добиться горизонтального положения изделия (пункт 6 подраздела 2.4.1 настоящего РЭ);
- зафиксировать перемычки промежуточных опор (пункт 7 подраздела 2.4.1 настоящего РЭ).

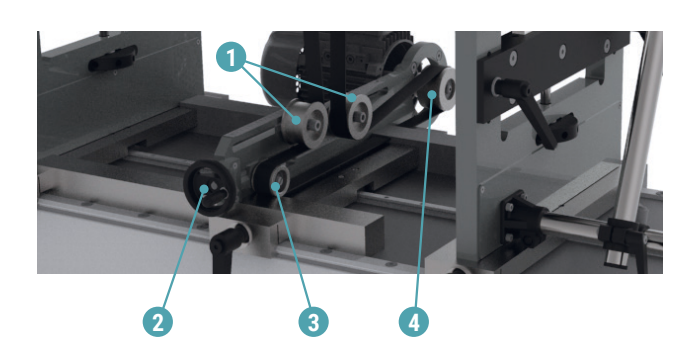

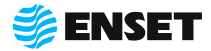

Ţ

#### **9**

Для исключения осевого перемещения, используя рукоятки горизонтального и вертикального перемещения держателя осевого упора (2), переместить оба осевых упора так, чтобы они соприкасались с балансируемым изделием, и без усилия отпустить их, обеспечив зазор от 1 до 2 мм.

> Для более точного подведения осевого упора использовать ручку-регулятор осевого упора (1).

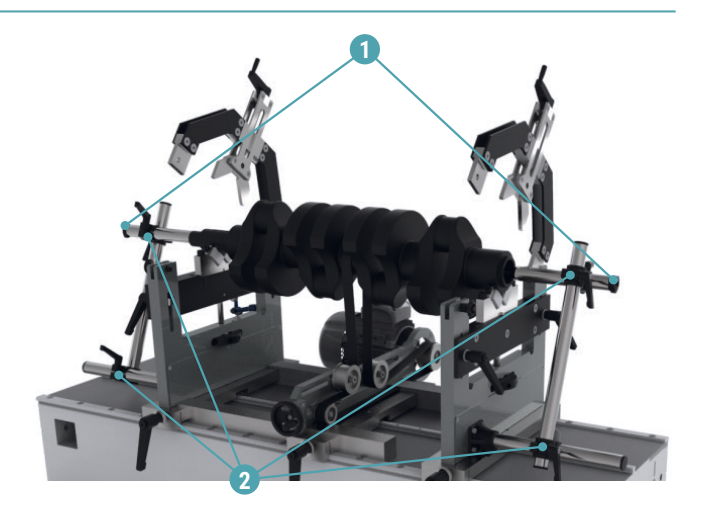

**10**

Ţ

Закрыть прижимные скобы на промежуточных опорах. Для этого опустить прижимную скобу, а затем вставить в нее фиксатор.

> Если конструкция балансируемого изделия не позволяет закрыть прижимные скобы, то данный пункт не выполнять.

#### **11**

Ţ

Приклеить на балансируемое изделие светоотражающую метку из комплекта светоотражающих меток для лазерного отметчика.

#### **12**

ļ

ţ

Переместить лазерный отметчик оборотов так, чтобы лазерный луч попадал на светоотражающую метку по самому ее центру.

Траектория движения балансируемого изделия в процессе работы не должна пересекать корпус отметчика во избежание механического повреждения изделия.

Загрязнение или запотевание оптики лазерного отметчика оборотов снижает его чувствительность.

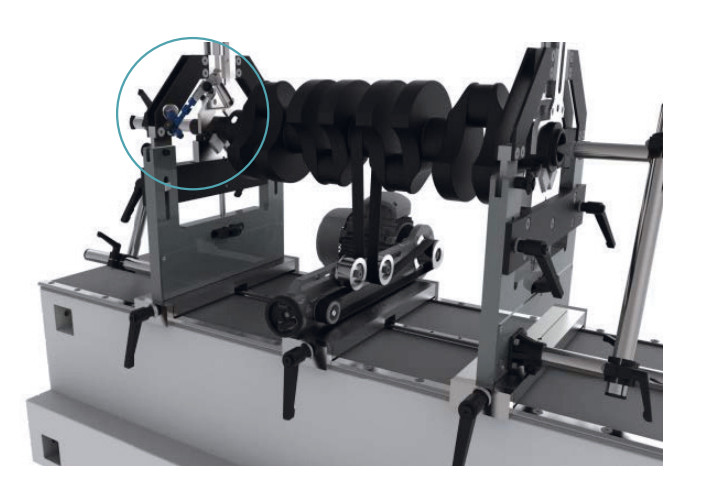

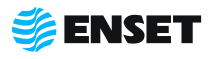

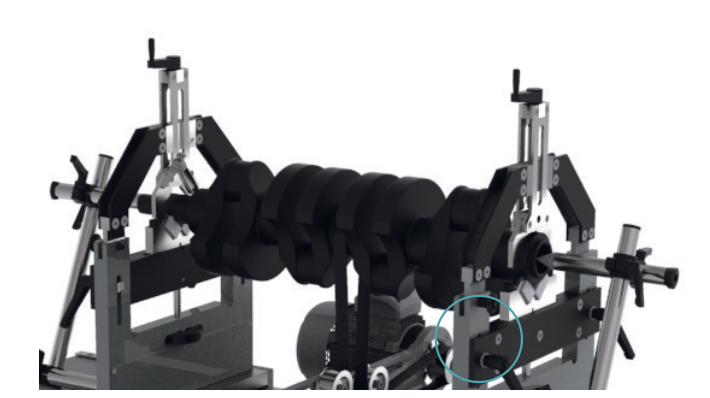

### **2.5 Порядок работы оператора станка**

### **2.5.1 Ввод нового оператора станка**

Для ввода нового оператора станка следуйте указаниям, приведенным ниже.

**1**

Подключить компьютер, планшет с установленным ПО **«**Вибролаб» и повернуть выключатель питания электрошкафа в положение **«I».**

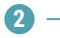

Выбрать оператора балансировочного станка **«Специалист».**

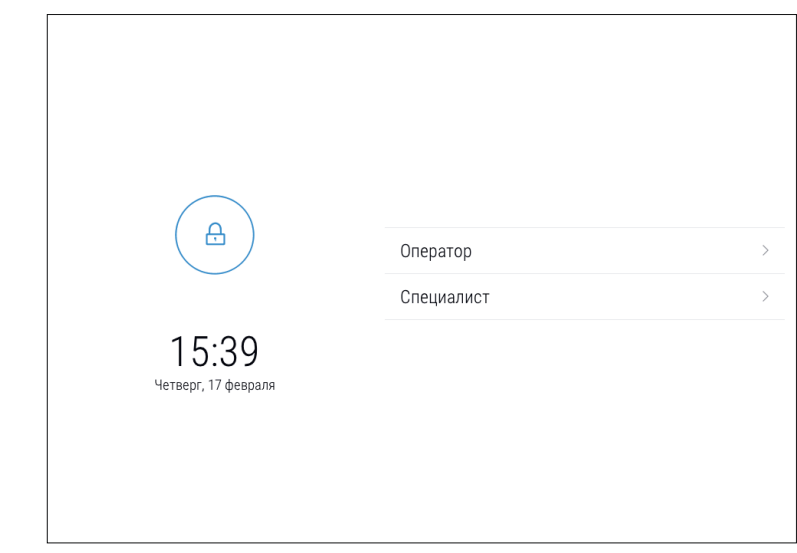

**3**

При помощи экранной цифровой клавиатуры ввести пароль оператора **«609».** Нажать кнопку **«Войти».**

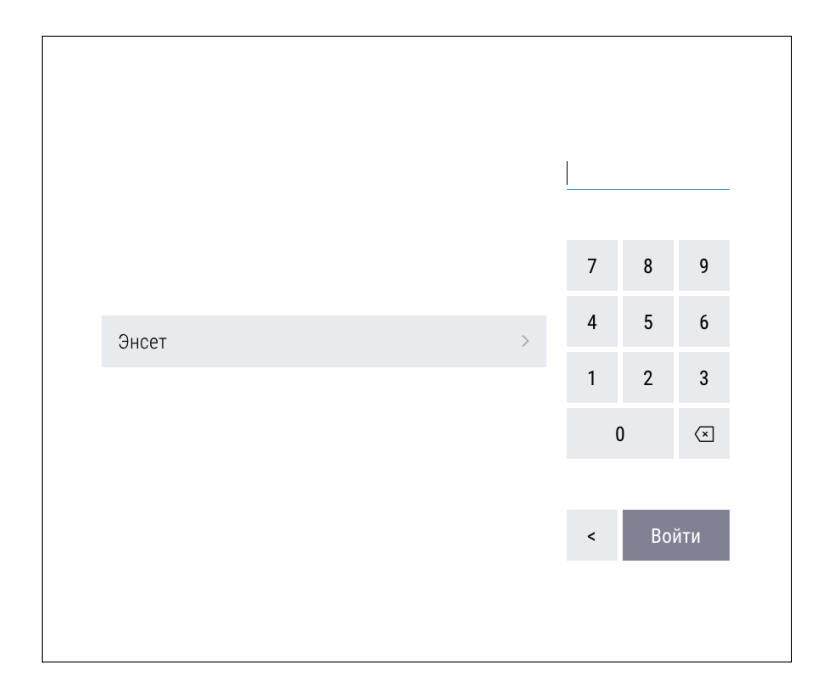

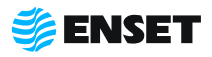

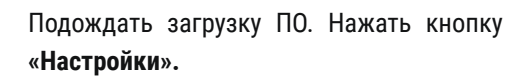

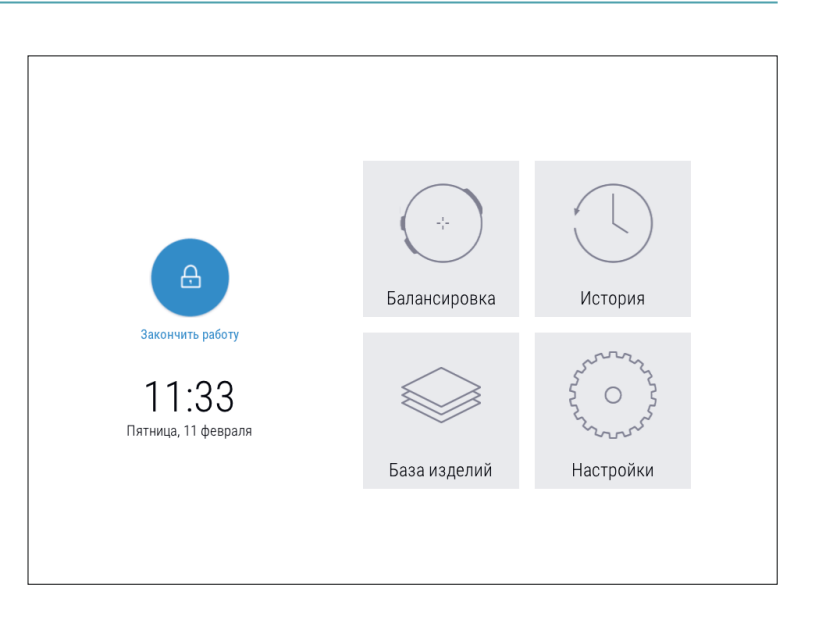

#### **5**

**4**

На экране отобразится перечень параметров. Нажать кнопку **«Настройка доступа».**

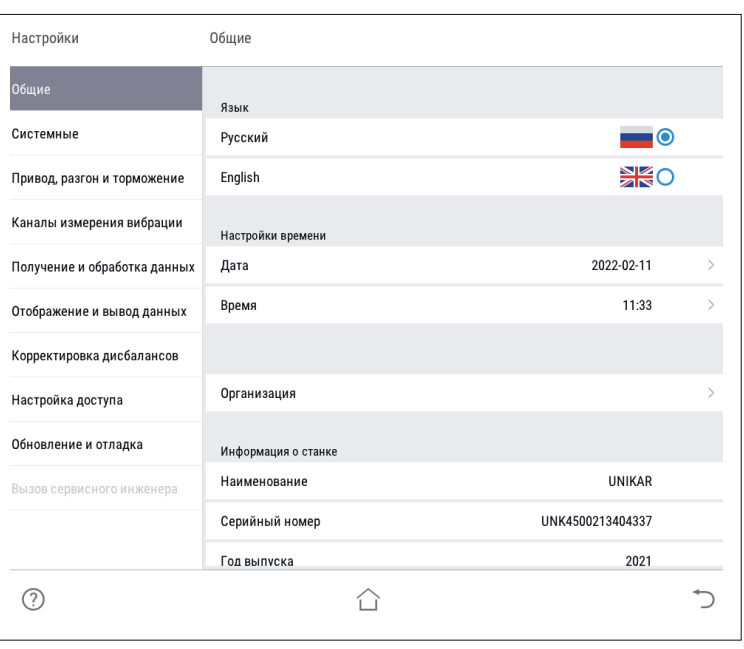

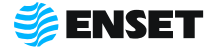

### **2.5.1 Ввод нового оператора станка**

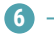

Нажать кнопку **«Операторы».**

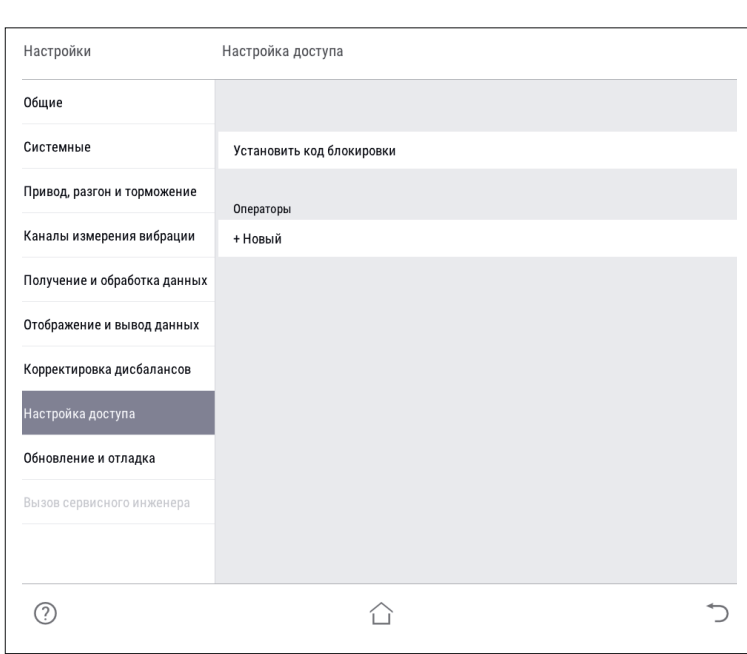

**7**

При помощи экранной алфавитно-цифровой клавиатуры ввести имя оператора и нажать кнопку

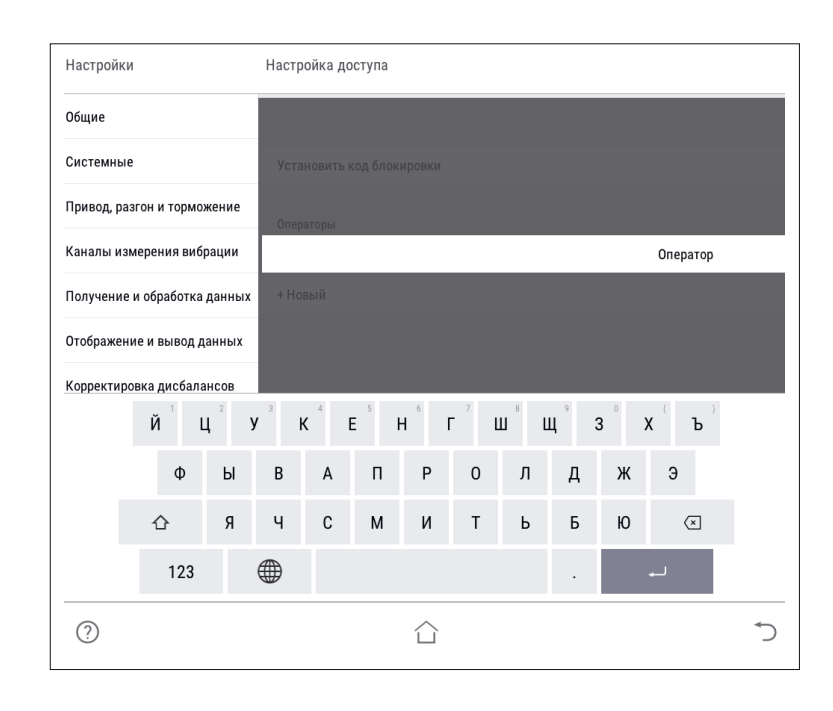

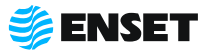

**8**

Назначить оператору права доступа к ПО станка (по умолчанию **«Оператор»**).

f

Расширенные права дают возможность изменять системные настройки станка!

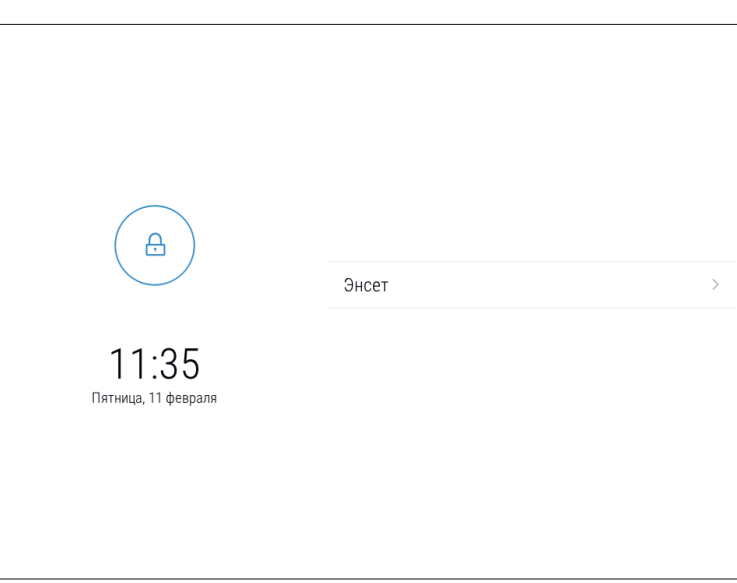

**9**

Назначить пароль оператору. Нажать кнопку

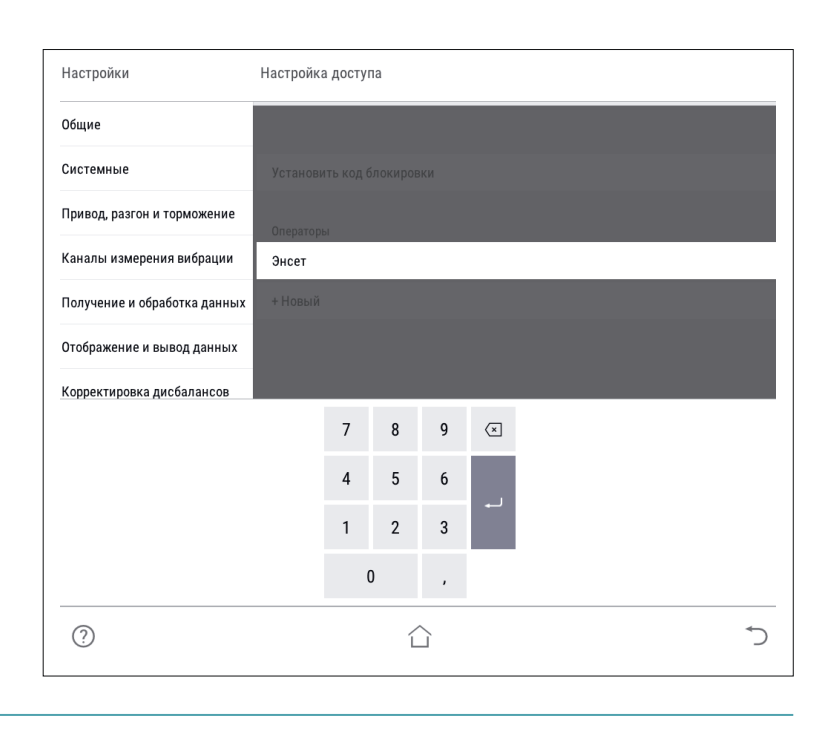

**10**

При необходимости аналогичным образом добавить остальных операторов станка.

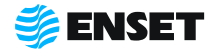

### **2.5.2 Выбор оператора станка**

Для выбора оператора станка следуйте указаниям, приведенным ниже.

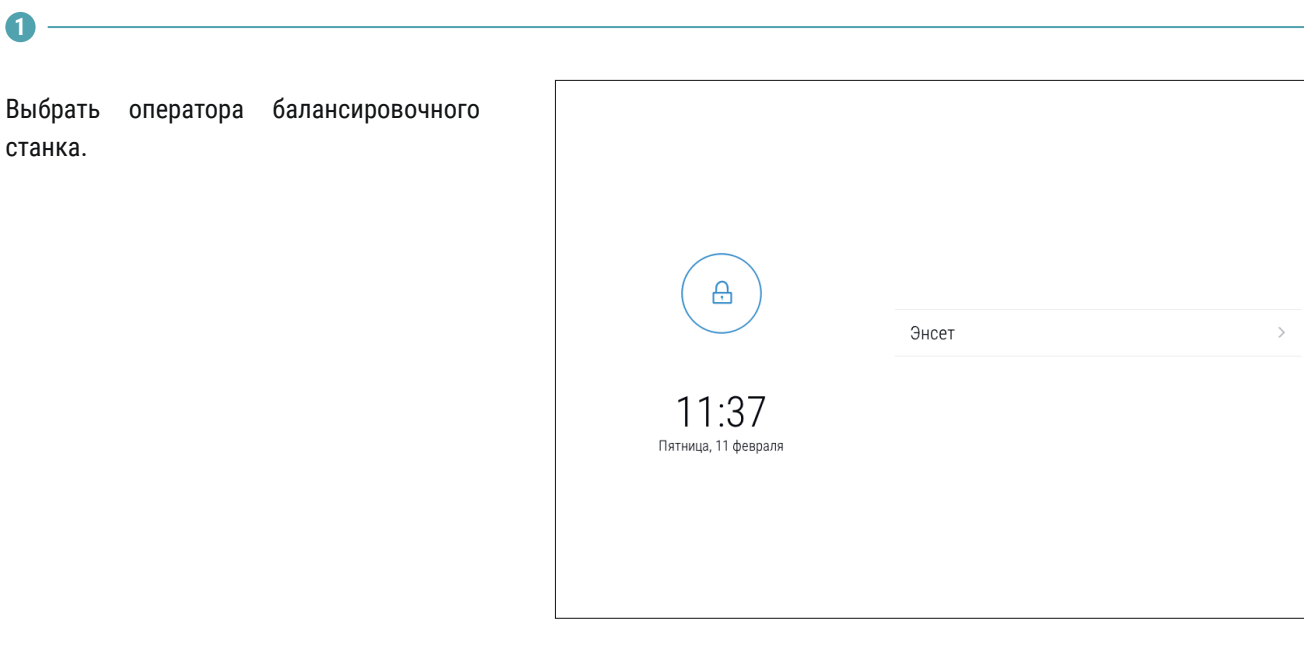

**2**

Ввести пароль оператора и нажать кнопку **«Войти».**

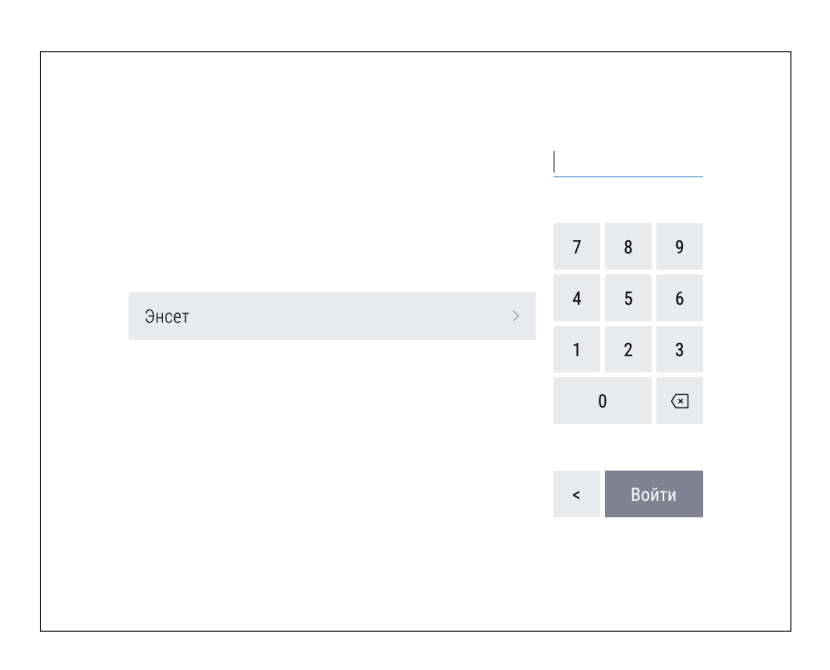

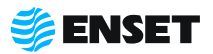

### **2.5.3 Добавление изделия в базу данных**

#### **2.5.3.1 Ввод параметров изделия**

**1**

**2**

**3**

ĩ

Нажать на кнопку **«База изделий»,** затем нажать на кнопку **«+»**.

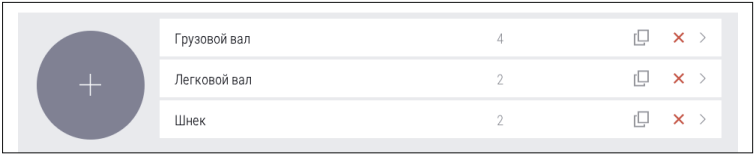

Ввести параметры балансировки изделия в появившемся окне ввода. Для возврата в главное меню нажать кнопку  $\hat{C}$ , для отмены текущего действия и возврата в предыдущее окно - нажать кнопку  $\Rightarrow$ , для записи всей информации об изделии в базу данных станка нажать кнопку **«Сохранить».**

> В данном и в других окнах ввод изменяемых параметров (цифр и значений) осуществляется нажатием на сенсорном мониторе кнопок, на которых написано значение соответствующих параметров. Некоторые из числовых параметров имеют значения по умолчанию, некоторые – отображаемые с нулевым значением — требуют ввода данных пользователем!

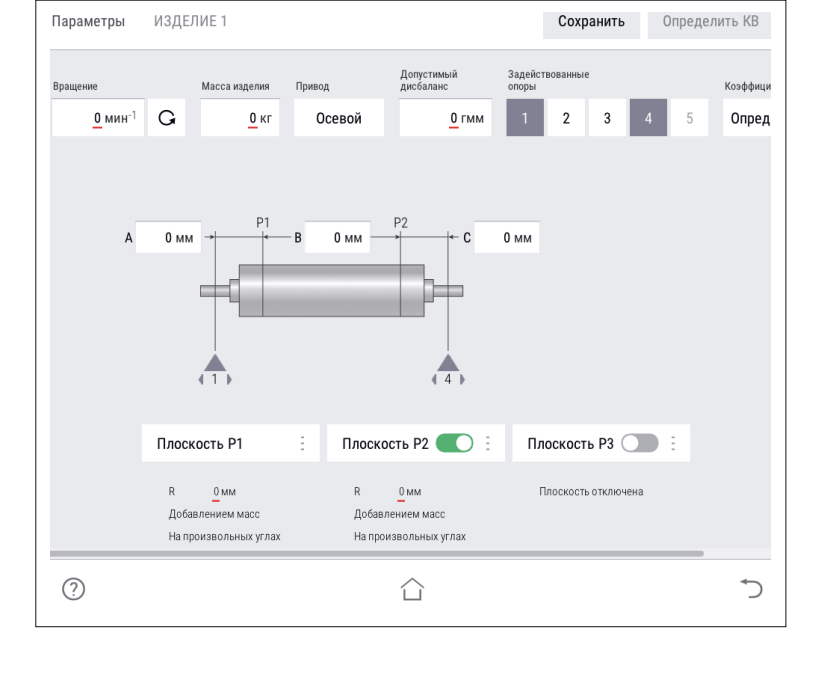

Ввести частоту вращения изделия при балансировке (об/мин). По умолчанию установлено минимальное значение. Для ввода значения требуемой частоты вращения изделия при балансировке нажать кнопку со значением частоты. На экране отобразится диалоговое окно ввода частоты вращения, при помощи экранной алфавитно-цифровой клавиатуры ввести частоту вращения изделия при балансировке. Нажать кнопку

> При выборе частоты вращения изделия при балансировке рекомендуется руководствоваться приложением Б настоящего РЭ!

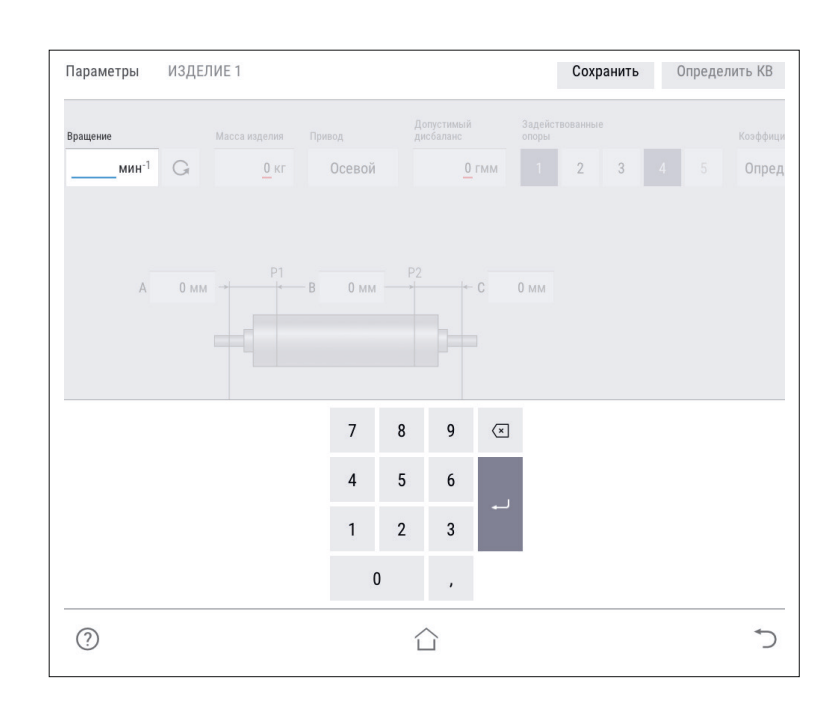

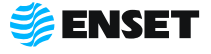

í

### **2.5.3.1 Ввод параметров изделия**

**4**

Задать направление вращения изделия при балансировке. По умолчанию задано вращение против часовой стрелки (если смотреть на изделие слева) соответствующую отображению кнопки - **[3]**. Для изменения направления вращения нажать кнопку с отображением выбранного направления вращения.

#### **5**

Ввести массу изделия в кг. Для правильной настройки привода при разгоне и торможении вводится масса балансируемого изделия. Некорректно увеличенное значение вызовет медленный разгон и плавное торможение. Некорректное уменьшенное значение массы приведет к перегрузке привода из-за ограничения по току.

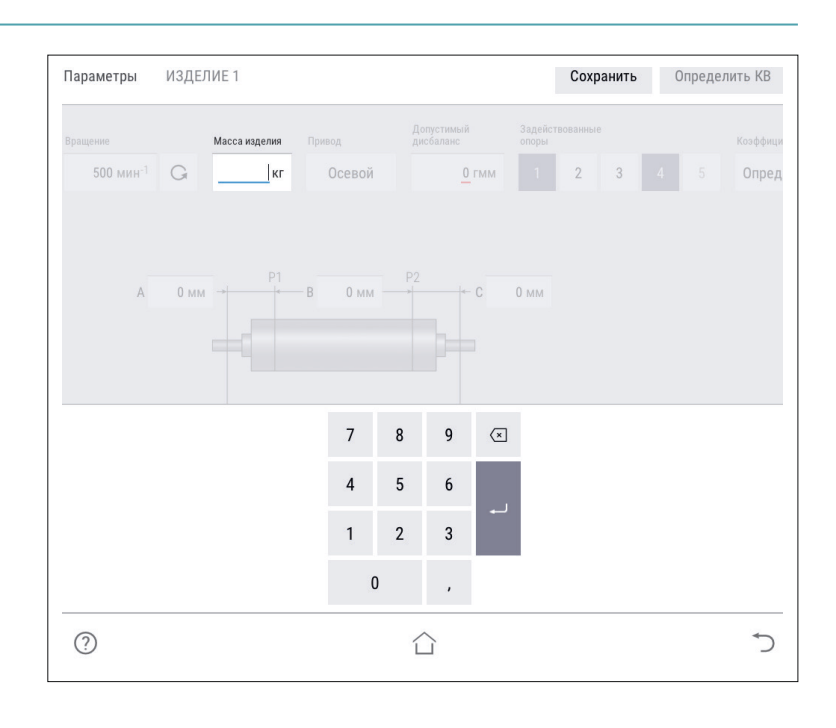

**6**

ì

Выбрать тип используемых для балансировки коэффициентов влияния.

> Для балансировки роторов, используются определяемые КВ. Менять данную настройку не рекомендуется.

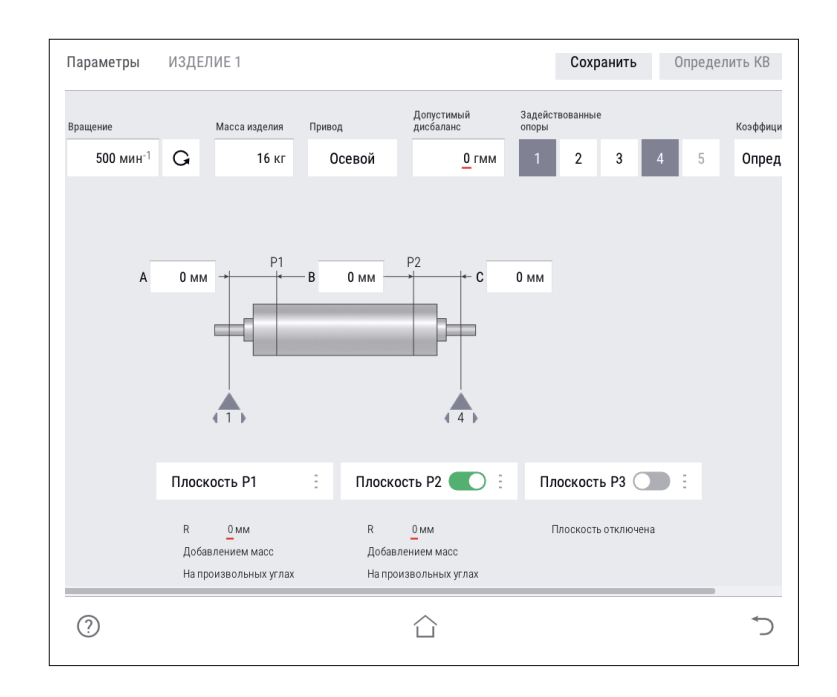

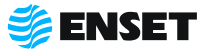

**7**

Управление опорами станка. Каждой опоре изделия соответствует одна опора станка и одна плоскость коррекции. При установке изделия на станок необходимо включить соответствующие опоры. По умолчанию включены две шпиндельные опоры.

При иной конфигурации используемых опор следует включить их.

> Количество доступных для включения опор зависит от варианта исполнения балансировочного станка.

**8**

í

**9**

После включения всех использованных для установки изделия опор, на экране отобразится схема и геометрические параметры изделия на опорах станка.

A, В, C, D, E, F — расстояния между плоскостями коррекции, мм. Измеряются между плоскостями расположения центров масс корректирующих грузов на изделии.

Ввести значения допустимых дисбалансов Dtol1, Dtol2, Dtol3, Dtol4, Dtol5 в гмм (характеристики точности балансировки изделия). Значения необходимо брать из технической документации на изделие. ПО станка позволяет вычислять автоматически значение при помощи функции Авторасчет. Для расчета, нажать кнопку **«Авторасчет»** в окне ввода значения остаточного дисбаланса, ввести максимальную эксплуатационную частоту вращения изделия, а затем выбрать из списка класс точности балансировки изделия по ГОСТ ИСО 1940-1-2007.

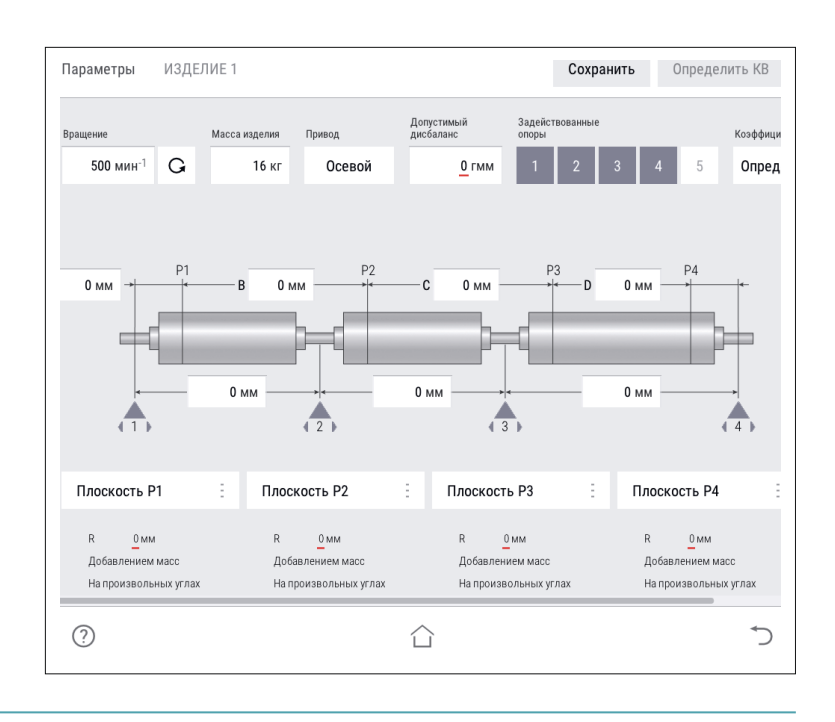

1, 2, 3, 4, 5 — положение центров соответствующих опор по длине (на станине станка).

> После ввода геометрических параметров ввести основные параметры балансировки изделия в каждой из активных (включенных) плоскостей коррекции!

í

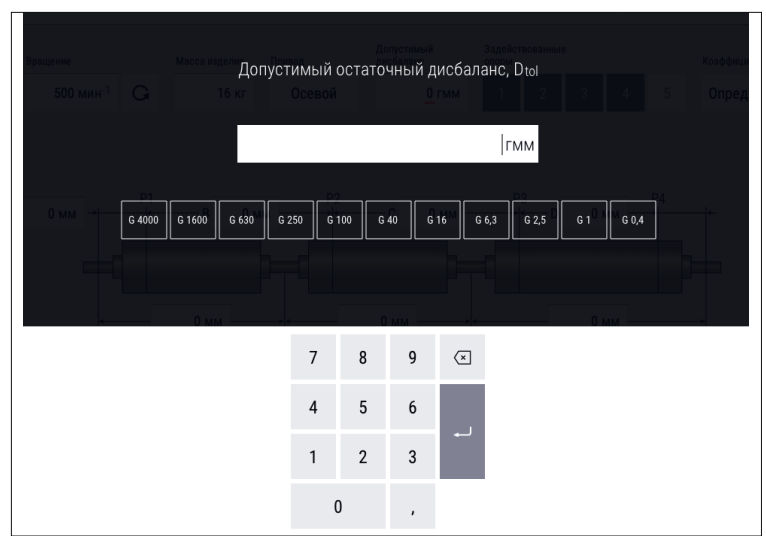

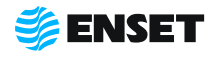

**10**

í.

Ввести радиусы корректировки (кратчайшее расстояние от оси вращения изделия до центра масс корректирующего груза) R1, R2, R3, R4, R5 мм.

> Значения радиусов замерить непосредственно на изделии.

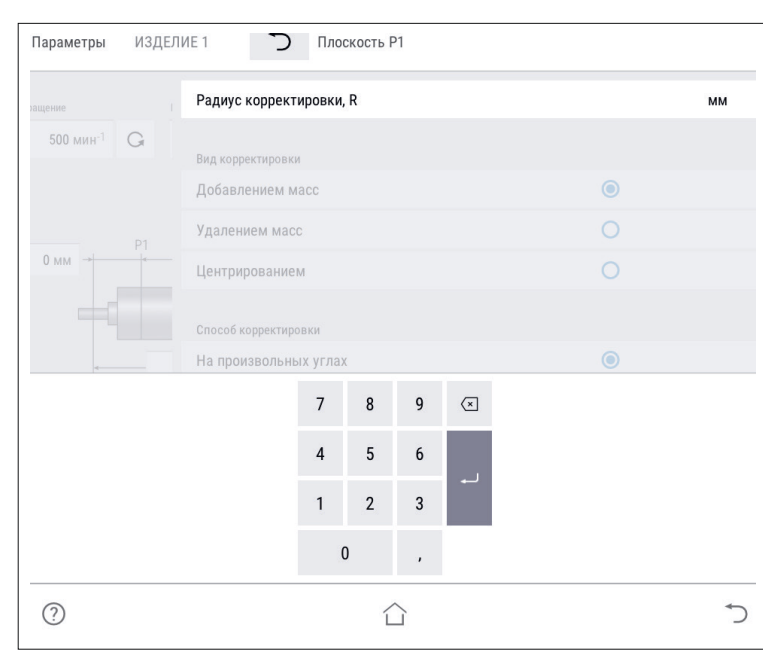

 $\mathbf{1}$ 

Выбрать вид корректировки дисбалансов для каждой из плоскостей коррекции изделия.

Доступные виды корректировки:

- **добавлением масс: в плоскостях кор**рекции размещаются грузы, призванные компенсировать дисбалансы изделия. При этом доступны такие способы корректировки дисбаланса, как добавление масс на произвольных углах, на конструктивных углах и по дуге;
- A удалением масс: в плоскостях коррекции удаляется материал с изделия для устранения его неуравновешенности. При этом доступны следующие способы удаления масс: на произвольных углах, торцевым сверлением, радиальным сверлением.

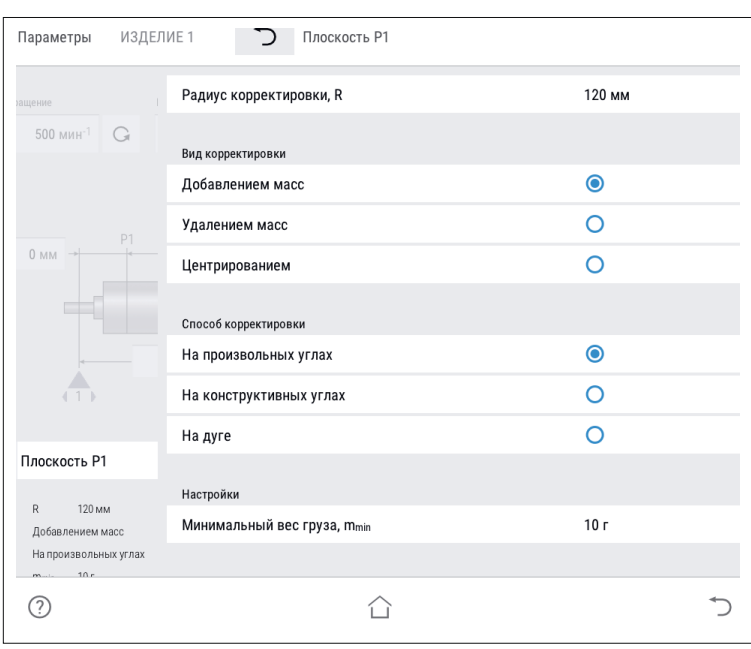

Значения масс корректирующих грузов округляются кратно m<sub>min</sub>X!

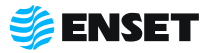

### **2.5.3.2 Определение коэффициентов влияния**

#### **Проведение замеров без пробного груза**

**1**

После ввода в окно настройки всех данных о балансируемом изделии, нажать кнопку **«Сохранить»** а затем **«Балансировать»**.

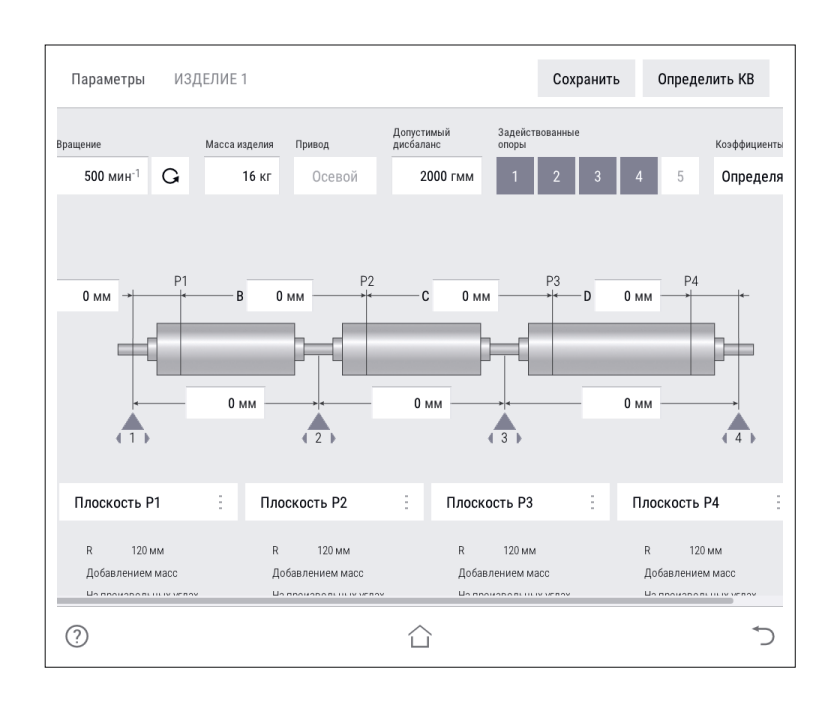

**2**

ă

f

#### Проконтролировать появление окна.

Перед первым запуском убедитесь, что изделие на станке свободно проворачивается на полный оборот!

ЗАПРЕЩАЕТСЯ при вращении изделия находиться в плоскости, перпендикулярной оси вращающегося изделия и приводного устройства, касаться вращающихся частей станка руками!

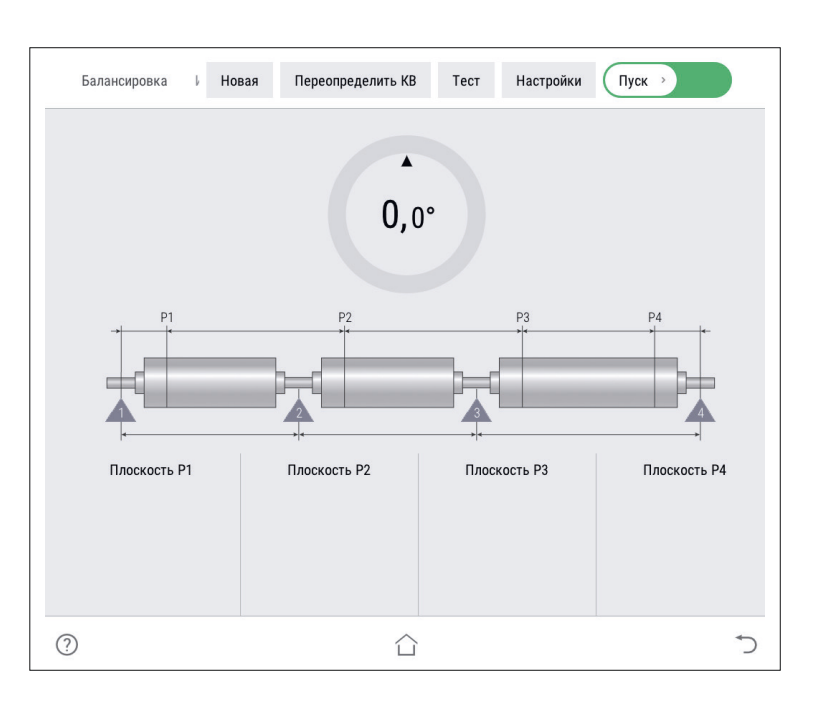

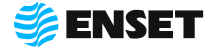

### **2.5.3.2 Определение коэффициентов влияния**

#### **3**

î.

Нажать кнопку **«Пуск»**, для приведения изделия во вращение. При окончании замера, привод автоматически остановит вращение изделия.

Если после нажатия кнопки **«Пуск»** отобразится сообщение об ошибке или аварии, то для их устранения перейдите к разделу 4 настоящего РЭ!

> Для немедленного останова вращения изделия и прерывания процедуры замера нажать кнопку СТОП на мониторе или на стойке ВИБРОЛАБ!

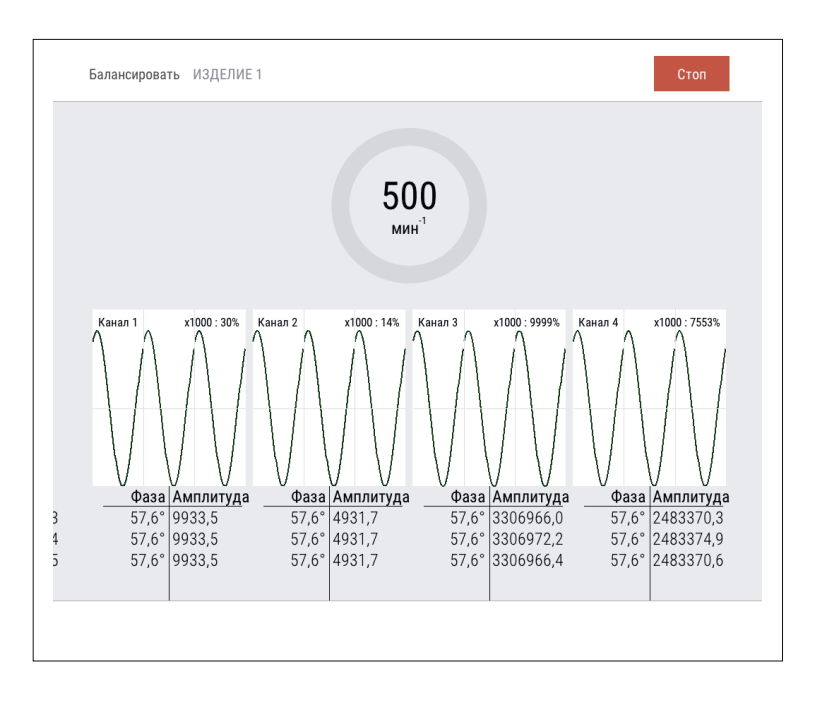

**4**

f

При завершении замера без грузов ПО произведет расчет массы и угла установки пробного груза.

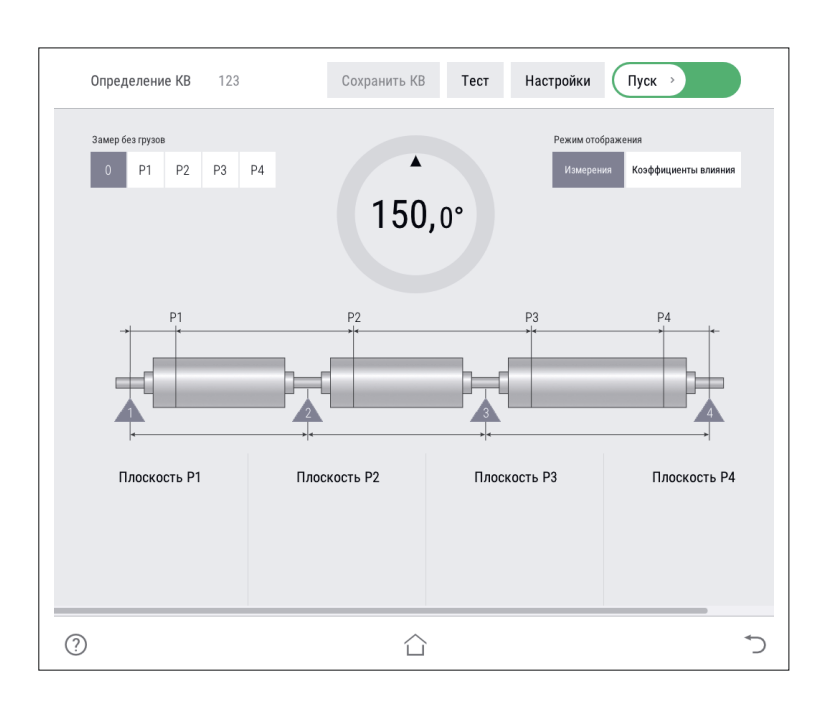

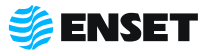

#### **Проведение замеров с пробным грузом**

Установить пробный груз заданной массы в плоскости коррекции изделия на указанном углу.

#### **2**

í

**1**

Нажать кнопку **«Пуск»**. Подождать окончание первого замера. Снять пробный груз с изделия и установить его в следующей плоскости (если плоскостей при балансировке изделия несколько). Запустить процедуру замера. По окончании проведения замеров с грузами во всех задействованных плоскостях нажать кнопку **«Сохранить КВ»**.

> Для изменения параметров балансировки изделия нажать кнопку **«Отмена»**. Коэффициенты влияния при этом не сохранятся.

1 — текущий угол поворота изделия в градусах;

2 — угол установки пробного груза в градусах (для установки груза необходимо довернуть изделие так, чтобы значение текущего угла совпало со значением угла установки пробного груза (при этом контур круга и фон соответствующей плоскости окрасятся в зеленый цвет.);

3 — масса пробного груза в граммах (по умолчанию введена автоматически рассчитанная масса пробного груза для данного изделия.

Для корректировки массы вручную внести необходимое значение пробного груза.

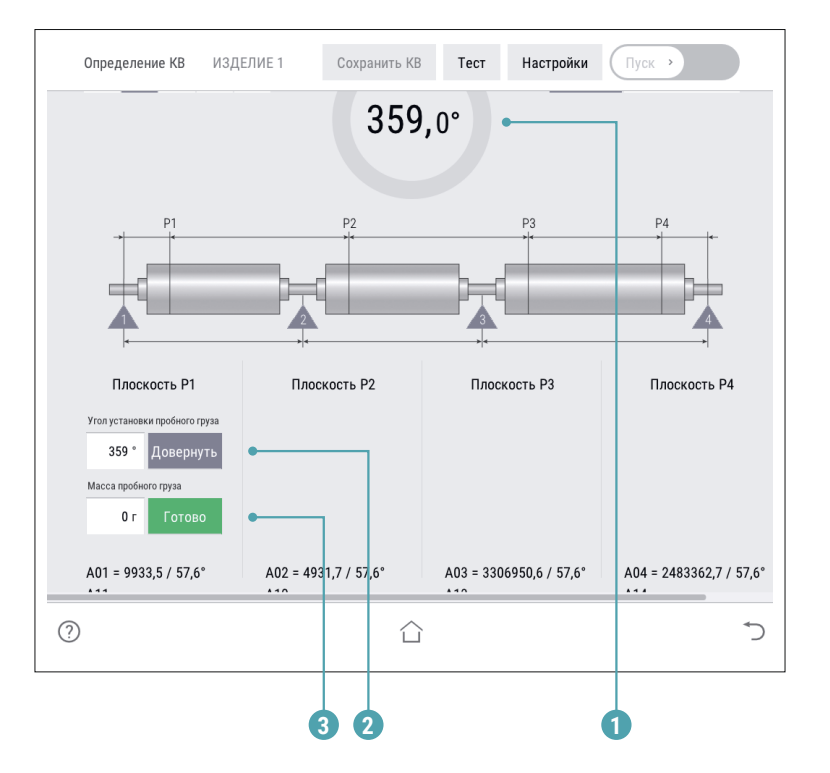

Только после нажатия кнопки **«Готово»** станет активной кнопка **«Пуск»**!

ЗАПРЕЩАЕТСЯ находиться в плоскости вращения изделия. При ненадежной установке пробного груза возможно его отделение от изделия!

Снять пробный груз с изделия!

í

Изделие со станка не снимать, если планируется его последующая балансировка!

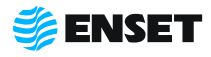

### **2.5.4 Балансировка изделия**

### **2.5.4.1 Выбор изделия из базы данных. Настройка механической части станка**

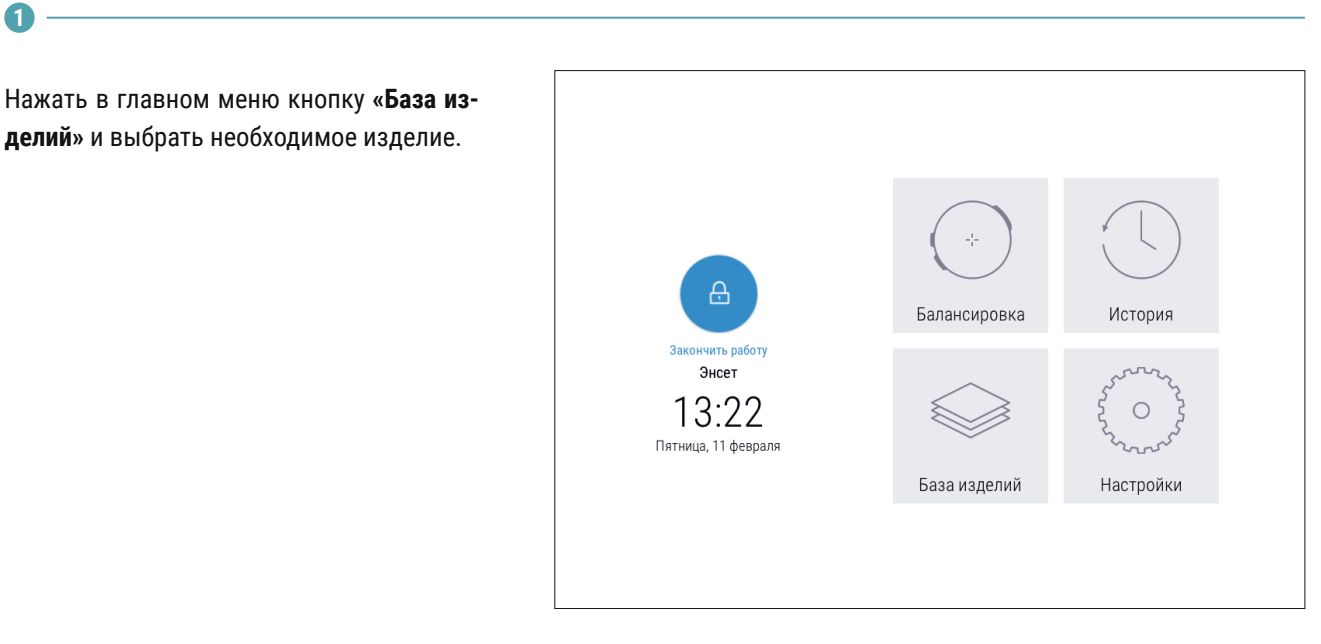

**2**

Выполнить настройку механической части станка, а затем установить изделие на станок. Опоры станка устанавливать согласно геометрическим параметрам, отображаемым на экране.

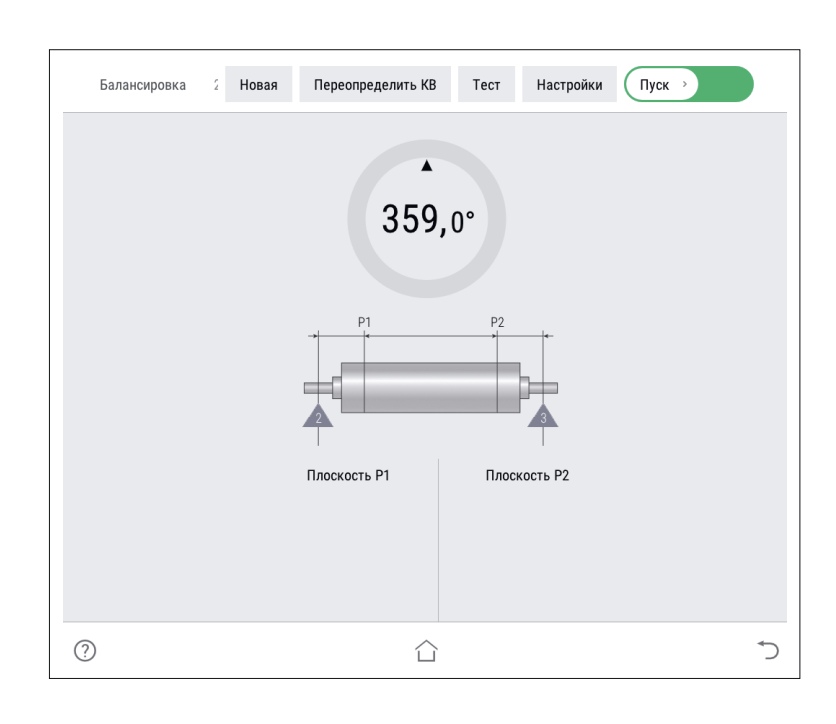

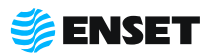

### **2.5.4.2 Замер дисбалансов изделия**

#### **1**

í

î

Нажать кнопку **«Пуск»**.

Убедитесь, что изделие на станок установлено правильно, вращается свободно и на нем не закреплены лишние балансировочные грузы!

ЗАПРЕЩАЕТСЯ при вращении изделия находиться в плоскости, перпендикулярной оси вращения изделия и приводного устройства, касаться вращающихся частей станка руками!

**2**

í

После завершения замера привод автоматически остановит вращение изделия. При этом на мониторе отобразятся результаты расчета дисбалансов и корректирующих масс.

> Значения дисбалансов изделий отражаются вместе с дисбалансами, вносимыми балансировочной оснасткой. При использовании оправок и другой балансировочной оснастки необходимо воспользоваться функцией компенсации влияния оправок!

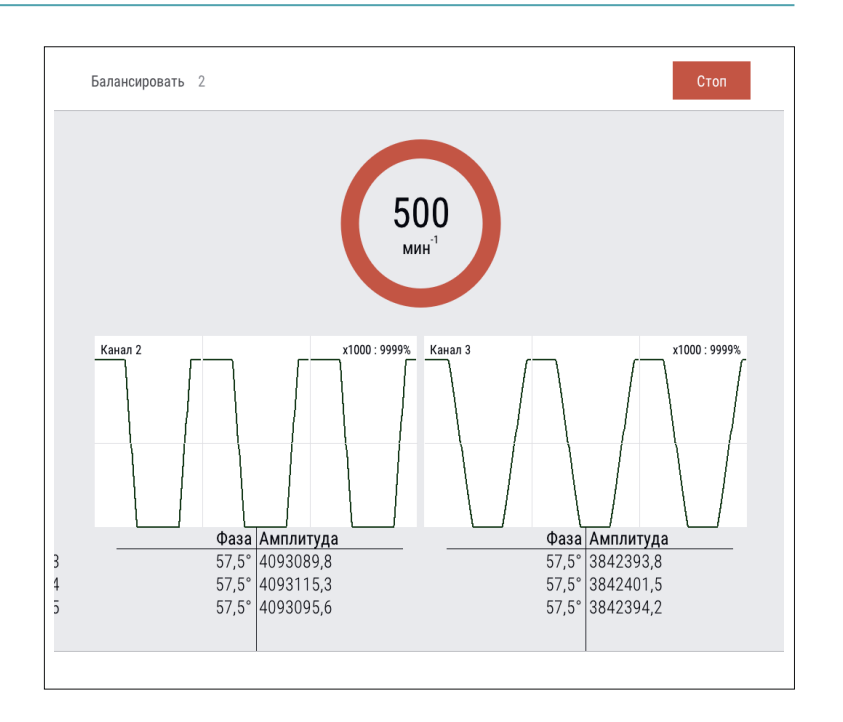

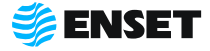

### **2.5.4.3 Компенсация влияния оправок**

#### **1**

По завершении измерения дисбалансов изделия, не производя корректировки ни в одной из плоскостей, нажать кнопку **«Влияние оправки»**.

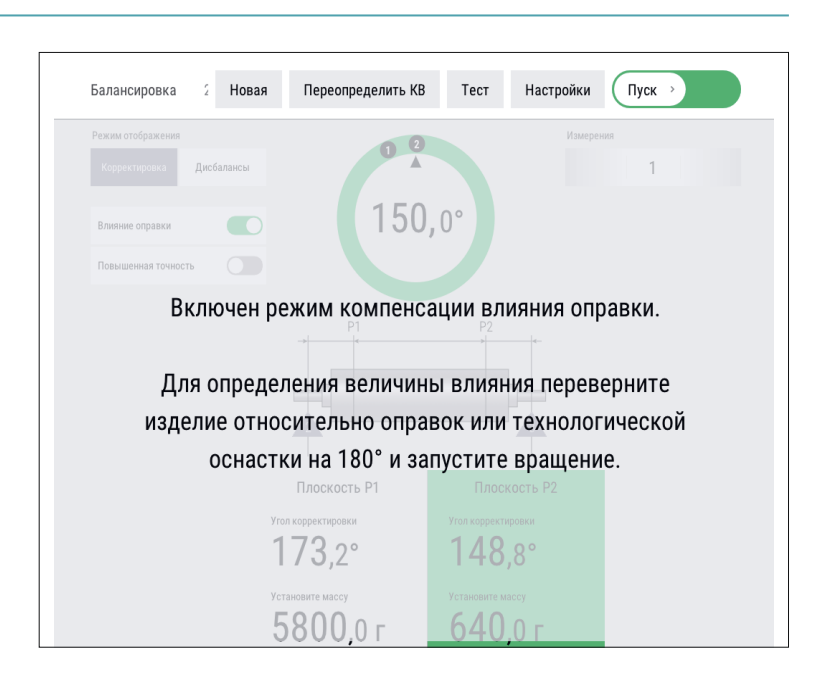

#### **2**

Перевернуть изделие на 180° относительно оправок.

í

#### **3**

Аналогично перевернуть изделие относительно второй оправки. Запустить замер (при наличии).

#### **4**

Дисбалансы и корректирующие массы изделия будут отображены с учетом влияния оправок (индикатор Влияние оправки будет светиться зеленым).

Компенсацию влияния оправок можно отключить и включить обратно нажатием кнопки **«Влияние оправки».** Данные на экране изменятся с учетом влияния оправок. Для повторного его определения необходимо нажать и удерживать кнопку **«Влияние оправки»** в течение 3 с!

### **2.5.4.4 Корректировка дисбалансов изделия**

Установить корректирующие грузы и нажать кнопку Готово в каждой плоскости изделия, где это требуется.

Корректировку дисбалансов изделия можно проводить привариванием грузов. При этом снимать изделие и выключать станок не требуется!

ì

f

í

Î

### **2.5.4.5 Контроль остаточных дисбалансов изделия. Завершение балансировки**

После корректировки дисбалансов изделия необходимо убедиться в отсутствии остаточных дисбалансов за пределами допустимой погрешности.

Нажать кнопку **«Пуск»** для проведения замера. По окончании контрольного замера, в случае необходимости более точной балансировки, ВИБРОЛАБ отобразит массы и углы установки грузов. Осуществить дополнительную корректировку дисбалансов так, как это делалось ранее.

> Значения остаточных дисбалансов должны быть меньше допустимых значений!

При необходимости нажать кнопку **«Пуск»** для повтора контрольного замера.

> При нажатии кнопки **«Точно»** ПО отображает корректирующие массы без округления и их углы в том числе на сбалансированных плоскостях!

При нажатии кнопки **«Дисбалансы»** ПО отображает измеренные дисбалансы изделия и их углы!

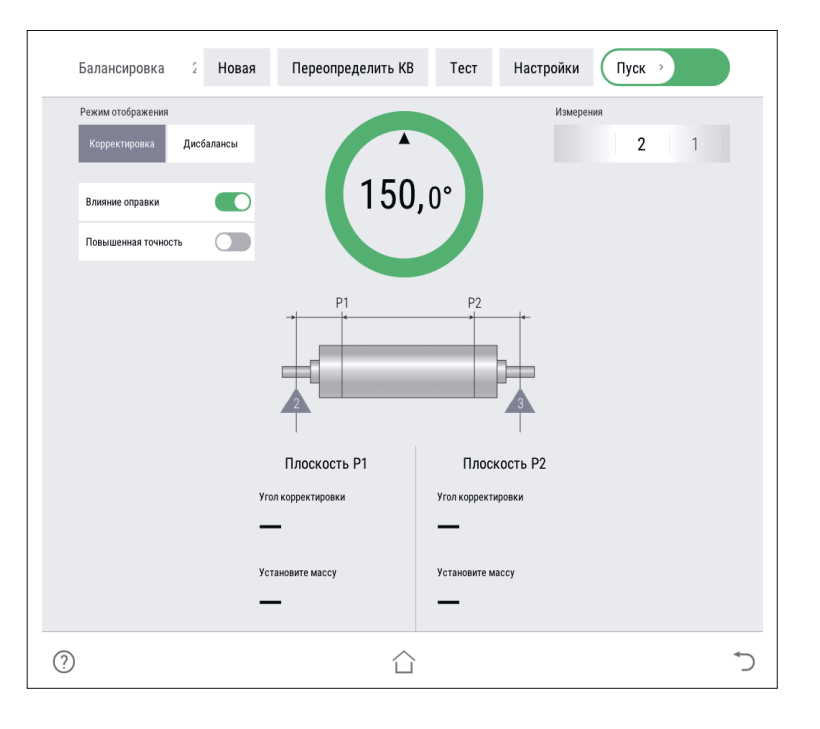

Во вкладке **«История балансировки»** для вывода на печать протокола балансировки нажать кнопку **«Печать».** Протокол балансировки содержит информацию о наименовании станка и изделия, имени оператора станка, дате и времени начала и окончания балансировки, допустимых, начальных и остаточных дисбалансах изделия.

При необходимости нажать кнопку **«Пуск»** для повтора контрольного замера. По окончании процесса балансировки изделия нажать кнопку **«Завершить»**.

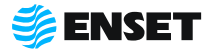

### **2.5.5 Редактирование базы данных станка**

#### **1**

**Редактировать запись об изделии в базе данных станка следует, если:**

- **необходимо изменить частоту вращения изделия** при балансировке или точность измерения дисбалансов;
- **изменился способ корректировки дисбалансов** изделия;
- **изменились радиусы корректировки, допустимые** остаточные дисбалансы изделия;
- **необходимо изменить прочие параметры балан**сировки (например, из-за изменений технологии процесса балансировки или из-за обнаруженных неточностей в параметрах изделия, введенных в базу данных станка);
- **изменилось наименование изделия в документа**ции;
- **необходимо удалить неактуальные изделия из** базы данных станка.

После изменения некоторых параметров, возможно, потребуется переопределение коэффициентов влияния. Тогда кнопка

î **«Сохранить»** будет неактивна до тех пор, пока не будут переопределены коэффициенты влияния!

**2**

î.

#### **Удаление изделия из базы данных**

Нажать кнопку **«Удалить»**. Информация удаляется из базы данных безвозвратно. Для исключения ошибочного ввода, ПО запросит подтверждение выполняемого действия.

> Компания «Энсет» оставляет за собой право вносить изменения в ПО станка без предварительного уведомления потребителей!

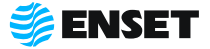

### **2.6 Действия в экстремальных условиях**

Последовательность действий в экстремальных условиях приведены в таблице 3

#### Таблица 3

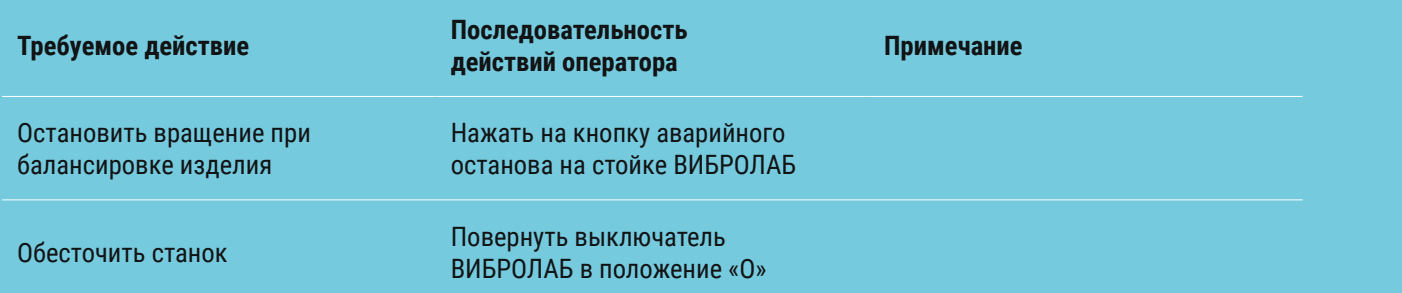

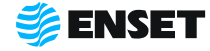

### **3 Текущий ремонт**

### **3.1 Меры безопасности**

- **При текущем ремонте станка необходимо соблюдать правила техники безопасности, предусмотренные** для работы с электрооборудованием под напряжением до 1000 В;
- **К ремонту станка допускаются лица, изучившие настоящее РЭ, имеющие необходимую теоретическую** подготовку, прошедшие инструктаж по технике безопасности;
- **Текущий ремонт проводить только при отключенном электропитании.**

ЗАПРЕЩАЕТСЯ проводить ремонтные работы с кабелями, имеющими повреждения изоляции!

### **3.2 Поиск и устранение неисправностей**

В ходе работы со станком ПО ВИБРОЛАБ может отображать сообщения об ошибках. Сообщения и перечень действий, необходимых для устранения причин их возникновения, приведены в таблице 4.

#### Таблица 4

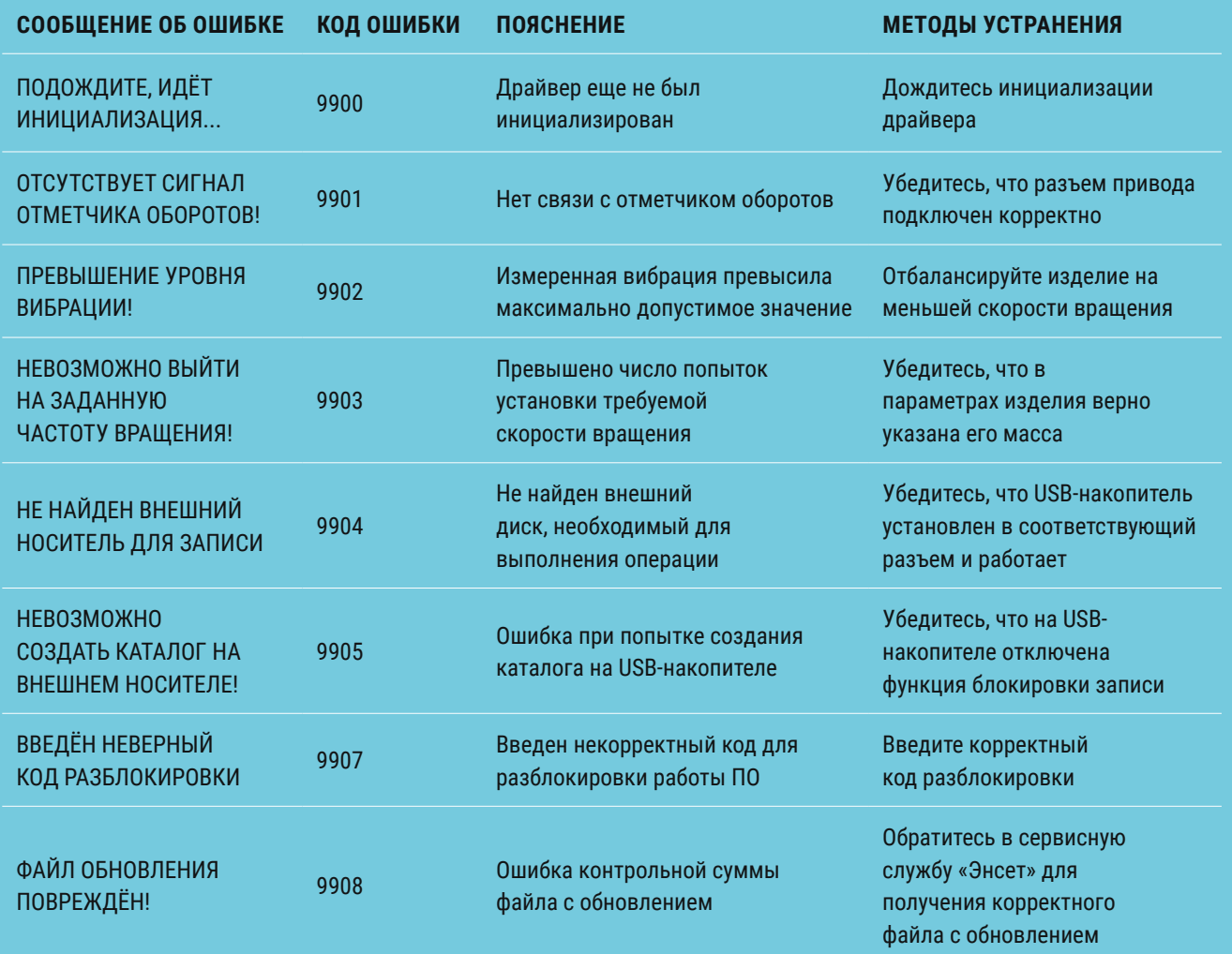

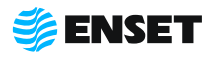

#### Продолжение таблицы 4

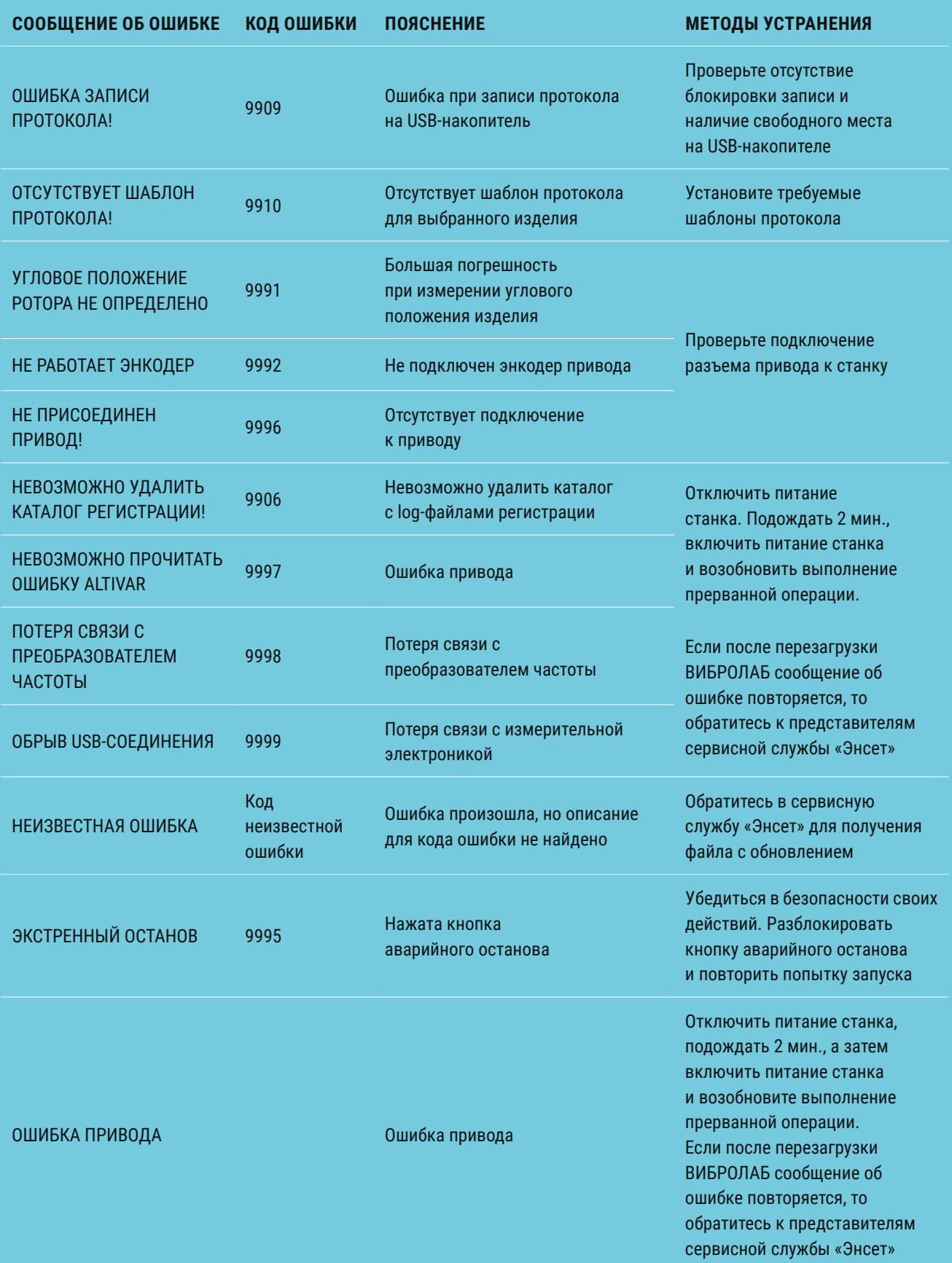

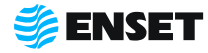

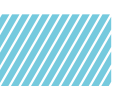

### **4 Хранение**

**4.1** Станок должен храниться в отапливаемых хранилищах, защищающих его от воздействия атмосферных осадков, при температурах от плюс 5 до плюс 40 ˚С и относительной влажности воздуха до 80 % при 25 ˚С. ВИБРОЛАБ рекомендуется хранить при температуре от плюс 10 до плюс 35 ˚С и относительной влажности воздуха до 80 % при 25 ˚С.

Не допускается присутствие в воздухе Ţ паров кислот, щелочей и других агрессивных примесей.

**4.2** При получении станка на хранение необходимо произвести его внешний осмотр.

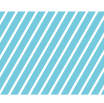

#### **5 Транспортирование**

**5.1** Станок должен транспортироваться:

- **железнодорожным транспортом без ограничений по расстоянию, скорости и профилю дороги;**
- **водным транспортом без ограничений по расстоянию;**
- **воздушным транспортом в герметичных кабинах без ограничения расстояния;**
- **автомобильным транспортом без ограничений по расстоянию.**

**5.2** Рекомендуется транспортировать станок в транспортной таре. ВИБРОЛАБ рекомендуется транспортировать в закрытых транспортных средствах.

**5.3** Транспортирование станка производится при температуре окружающей среды от минус 20 до плюс 55 ˚С. Станок или транспортная тара должны быть защищены от прямого воздействия атмосферных осадков.

**5.4** Станок или транспортная тара должны быть закреплены в транспортных средствах так, чтобы была исключена возможность смещения или соударений.

#### **6 Утилизация**

Станок не содержит веществ, опасных для здоровья и жизни людей и может быть утилизирован без принятия особых мер предосторожности.

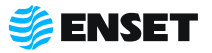

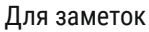

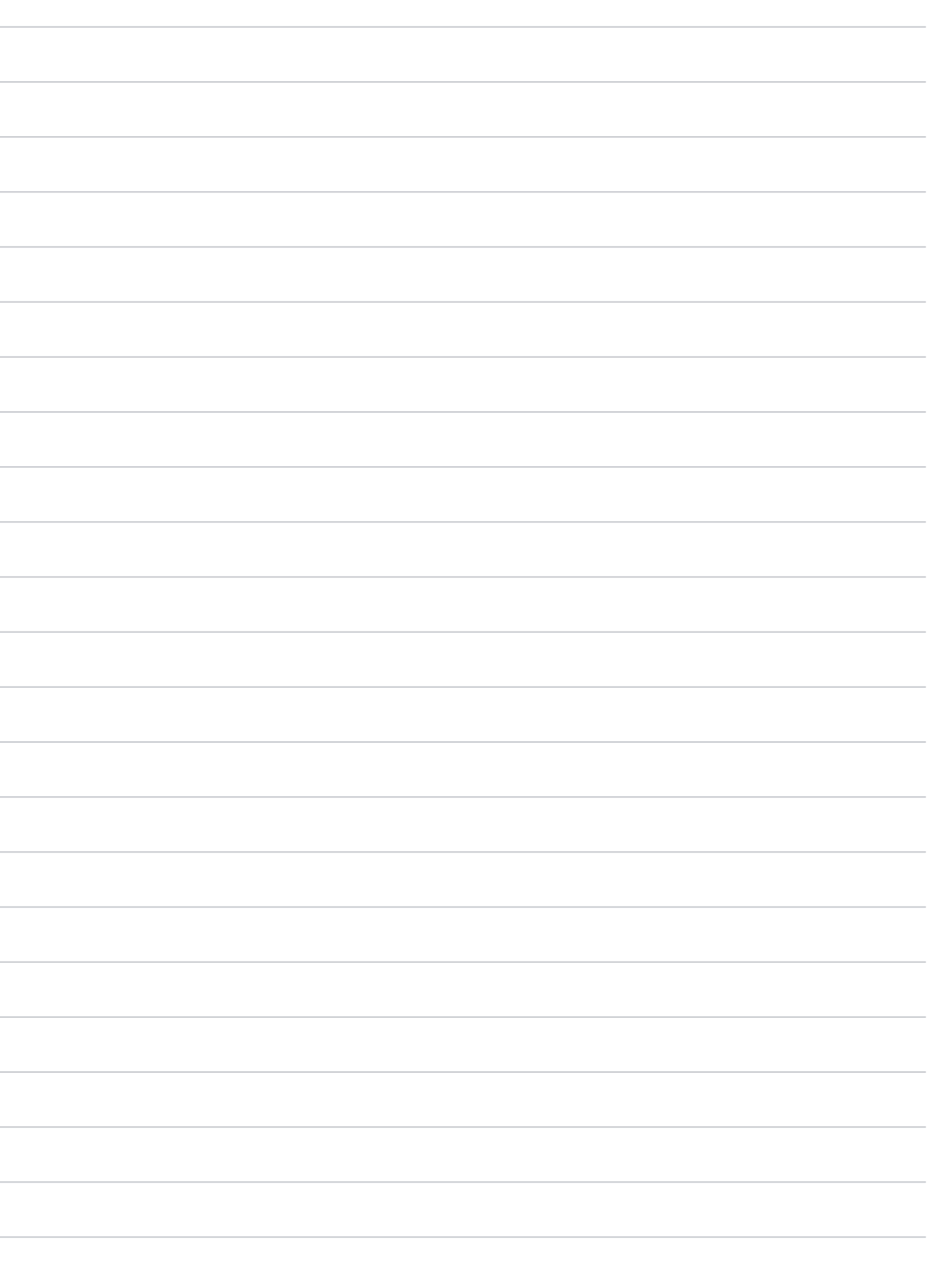

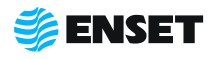

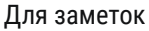

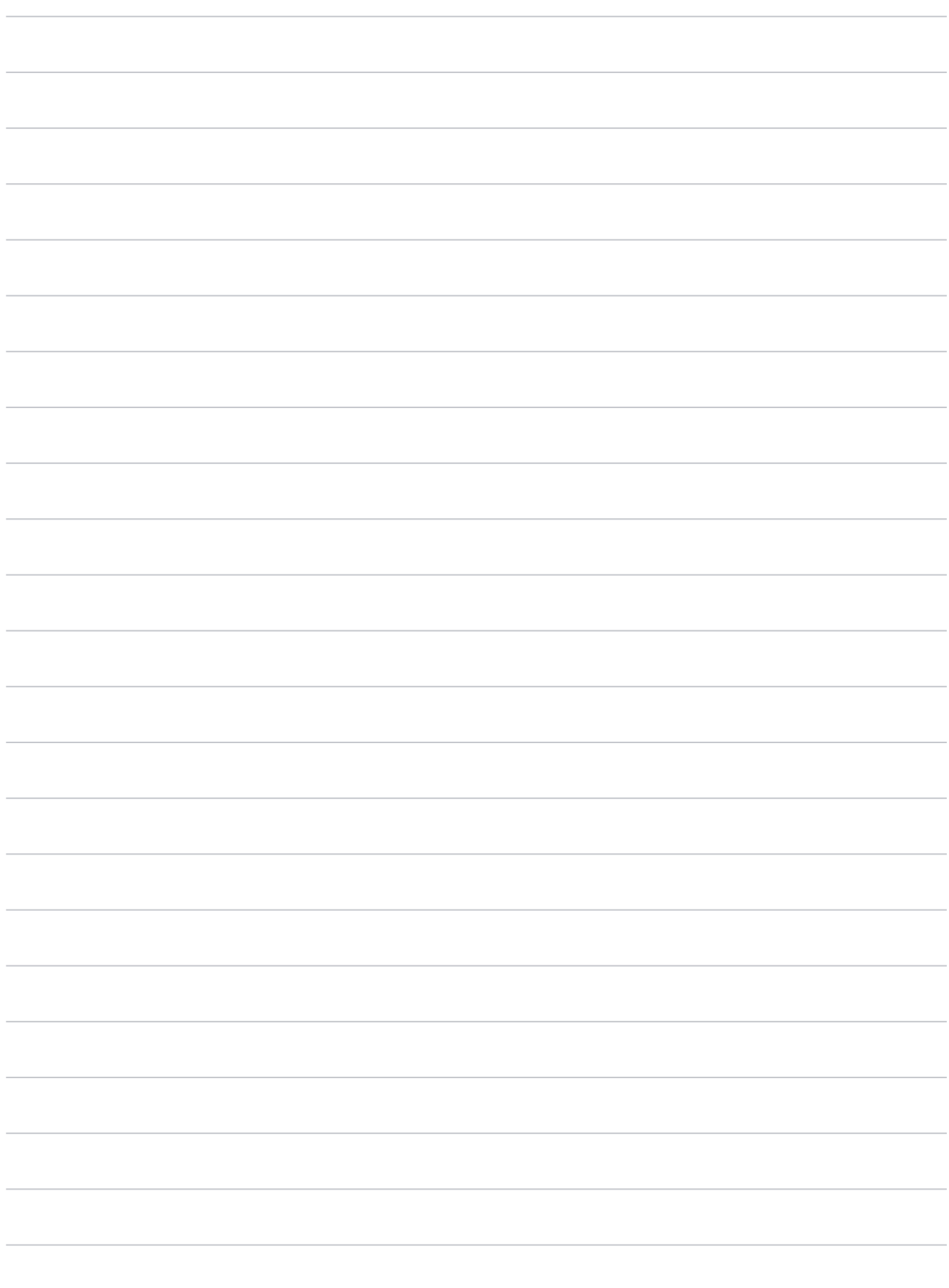

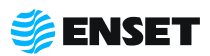

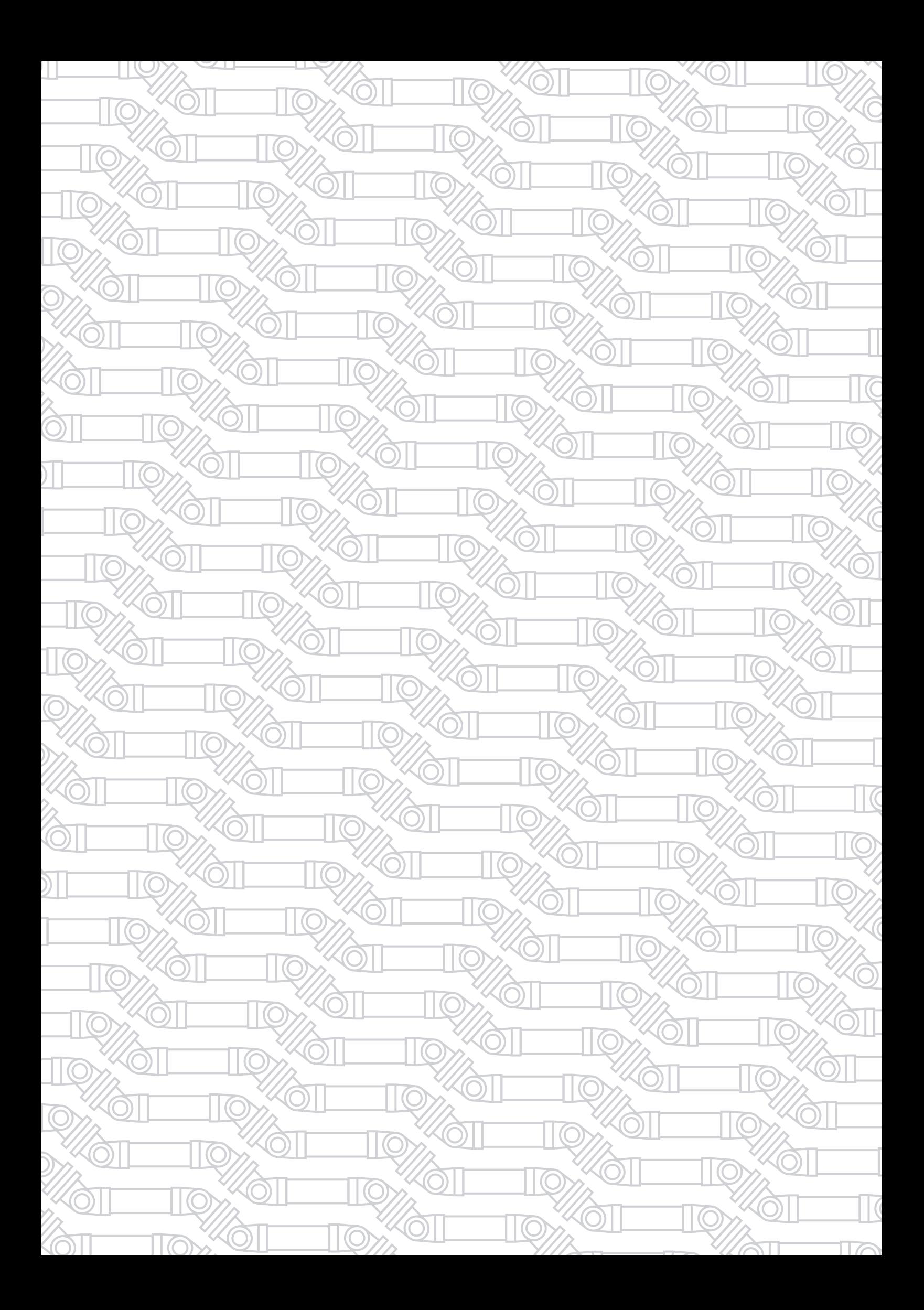

Контактный телефон: 8 800 700-33-10 +7 863 221-50-05 info@enset.ru

Адрес: г. Ростов-на-Дону, пл. Гагарина, 1 enset.ru

© OOO «Энсет» 2019 – 2023. Перепечатка без письменного согласия правообладателя не допускается.